Sage 50

## Configuraciones y funcionalidades avanzadas

**05/10/2022 Product Delivery**

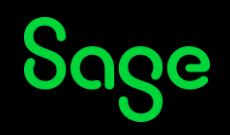

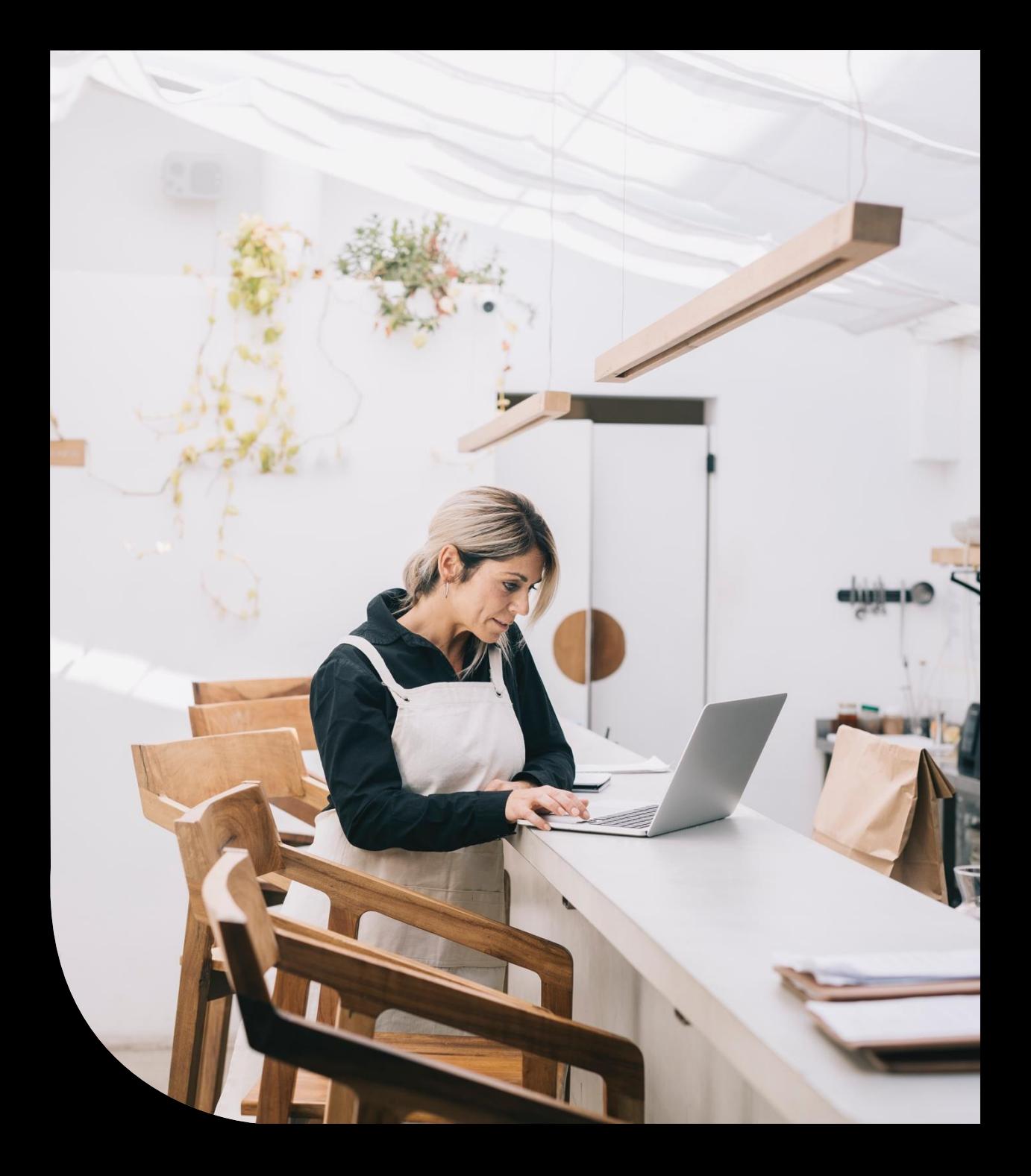

## OBJETIVOS

## **Sage 50 es una solución estándar pero ES MUY ADAPTABLE**

Esta guía pretende ser una base de consulta que recopila todas las opciones que existen en Sage 50 para:

## **NCA**

el potencial cliente encuentre siempre maneras de adaptar su negocio

el cliente de base instalada aproveche todas opciones

## BI NPS

el cliente tenga una mejor experiencia funcional y de uso

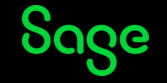

## CONTENIDO

## **Conocer cómo Sage 50 puede adaptarse a cualquier negocio**

Revisaremos los siguientes bloques para identificar todo lo que podemos utilizar para que cualquier usuario adapte Sage 50 a su negocio.

- ¿Qué es Sage 50?
- Primeras configuraciones
- Uso de las funcionalidades base en modo avanzado
- Gestión avanzada de gestión comercial
- Gestión avanzada de la contabilidad
- Configuraciones recomendadas por tipo de usuario
- Add-ons: tipos y recomendados por tipo de usuario
- Recomendaciones

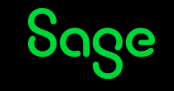

## ¿Qué es Sage 50?

- Perfil de usuario
- Líneas

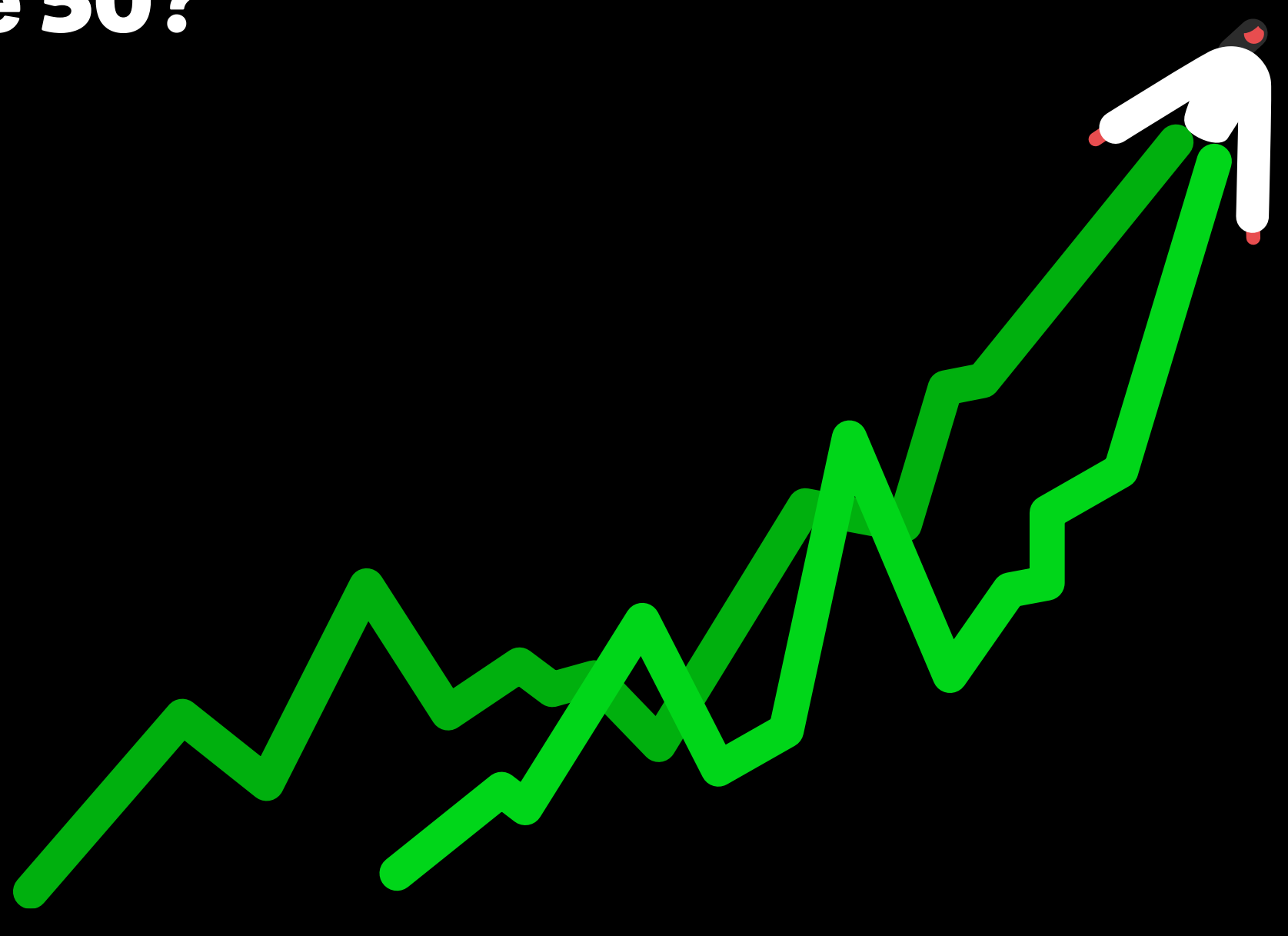

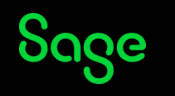

## Sage 50

Programa de gestión comercial y contabilidad integrada que te permite administrar y controlar todas las áreas de tu negocio.

## **Contabilidad**

Asientos, Predefinidos, Balances, Analítica, Presupuestos, Divisas, etc.

### **Facturación**

Compras y Ventas, tanto de Artículos como de Servicios. Presupuestos, Pedidos, Cuotas, etc.

## **Tesorería**

Pagos, Cobros, Conciliación, Remesas, Pagarés, Agrupaciones, etc.

## **Almacén**

Stock, Costes, Almacenes, Tallas/Colores, Lotes, Series, Caducidades, etc.

## **Impuestos**

Modelos fiscales y de renta, SII, TicketBAI, Anuales, etc.

## **Análisis del negocio**

Listados, Gráficas, Indicadores, Comparativos, Rentabilidad, Rankings, etc.

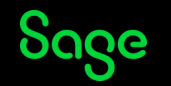

## Primeras configuraciones

**Estructura de empresas**

**Usuarios**

**Escritorios**

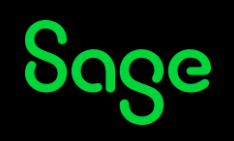

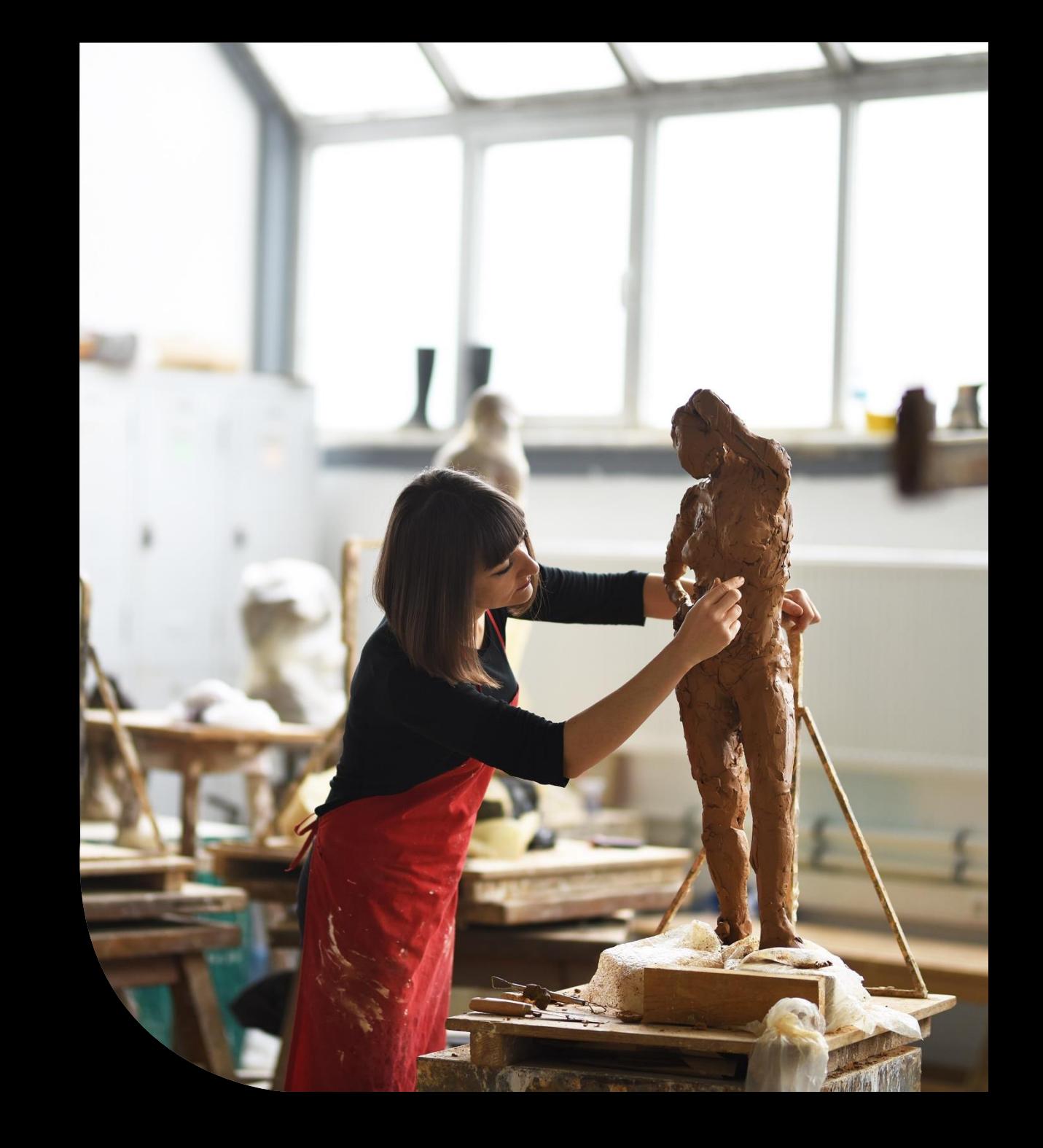

## Estructura de empresas

La estructura Multigrupo y Multiempresa permite el uso sobre empresas con:

- Diferentes CIFs de facturación pero que comparten clientes y catalogo **(1 Grupo con 2 o más empresas)**
- Central de Compras con Tiendas **(1 Grupo con 2 o más empresas, con stock por 1 empresa)**
- Multiempresa **(N Grupos con 1 empresa por grupo)**

## Funcionalidad avanzada

#### **Empresa stock**

Es posible indicar que el stock se gestione desde una única empresa dentro de un grupo.

### **Empresa consolidada**

Permite crear una empresa que muestre información consolidada de todas las empresas de un mismo grupo

### **Identificador**

Muestra un prefijo en el título de las ventanas, para saber sobre qué empresa estamos trabajando

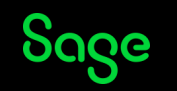

## Usuarios

Sage 50 es una aplicación multiusuario lo que combinado con la estructura Grupo/Empresas ofrece flexibilidad para todas las formas de trabajar con equipos de personas:

- Control de acceso por **Usuario y Contraseña**
- Permisos de acceso a **Grupos/Empresa**
- Permisos de acceso a **Menús**
- Permisos a **Pantallas** especificas
- Permisos especiales por **Opciones**
- Permisos a **Escritorios**

## Funcionalidad avanzada

#### **Copiar permisos entre usuarios**

Al crear un usuario se pueden copiar los permisos al nuevo

#### **Copiar permisos entre empresas**

Permite copiar los permisos de un usuario en una empresa a otra empresa

#### **Permisos en pantallas**

Permite limitar el acceso a pantallas por ejemplo del menú opciones de los mantenimientos, documentos, asientos, etc.

#### **Permisos especiales**

Permiten limitar el acceso a funcionalidades especificas dentro de cada módulo, por ejemplo, no permitir modificar un documento impreso, no modificar precios y descuentos o visualizar precios de compra.

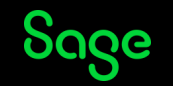

## Escritorio 1/2

Podemos configurar el escritorio para la **gestión y seguimiento del negocio**

- **Budgets indicadores** comerciales
- **Etiquetas de valores** referencia del negocio
- **Ratios** contables y de tesorería
- **Listados**: Autocartera, Presupuestos y pedidos pendientes, Albaranes pendientes de facturar, etc.
- **Gráficos**: Saldos, Comparativos, Rankings, etc.
- Widget de **Notas** para realizar anotaciones sobre el escritorio

## Funcionalidad avanzada

#### **Widgets de Listados**

Permiten maximizar el widget para verlos a pantalla completa y también toda la operativa de un listado normal, exportar, navegar a los registros, etc.

#### **Personalizaciones de indicadores (Budgets)**

Se pueden establecer rangos de importes para personalizar la representación de cada indicador según los valores del negocio.

#### **Ratios contables personalizados**

A partir de un Ratio base se puede personalizar cambiando cuentas, fórmula, rangos, etc.

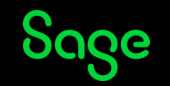

## Escritorio 2/2

Además podemos personalizar el Escritorio para adaptar la experiencia de uso de la aplicación.

- Accesos directos: menús, iconos, botones, etc.
- **Panel de Notificaciones**
- **Página web**, por ejemplo para incrustar la web de la propia empresa
- **Buscador web**
- **Widget de Favoritos**

## Funcionalidad avanzada

#### **Listas previas**

Podemos crear un escritorio con el único elemento del widget de Listas previas y crear una interface muy similar a Plus

#### **Exportar e Importar configuraciones**

Se puede copiar configuraciones entre instalaciones, por ejemplo, personalizar un escritorio y darlo en las instalaciones nuevas.

#### **Escritorio por módulo**

Es posible asociar una configuración de escritor por defecto asociada a un módulo, es decir, al cambiar de menú de módulo, también cambia el escritorio.

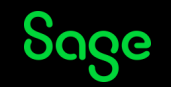

## Funcionalidades base

**Pensadas para adaptar Sage 50 a cualquier negocio**

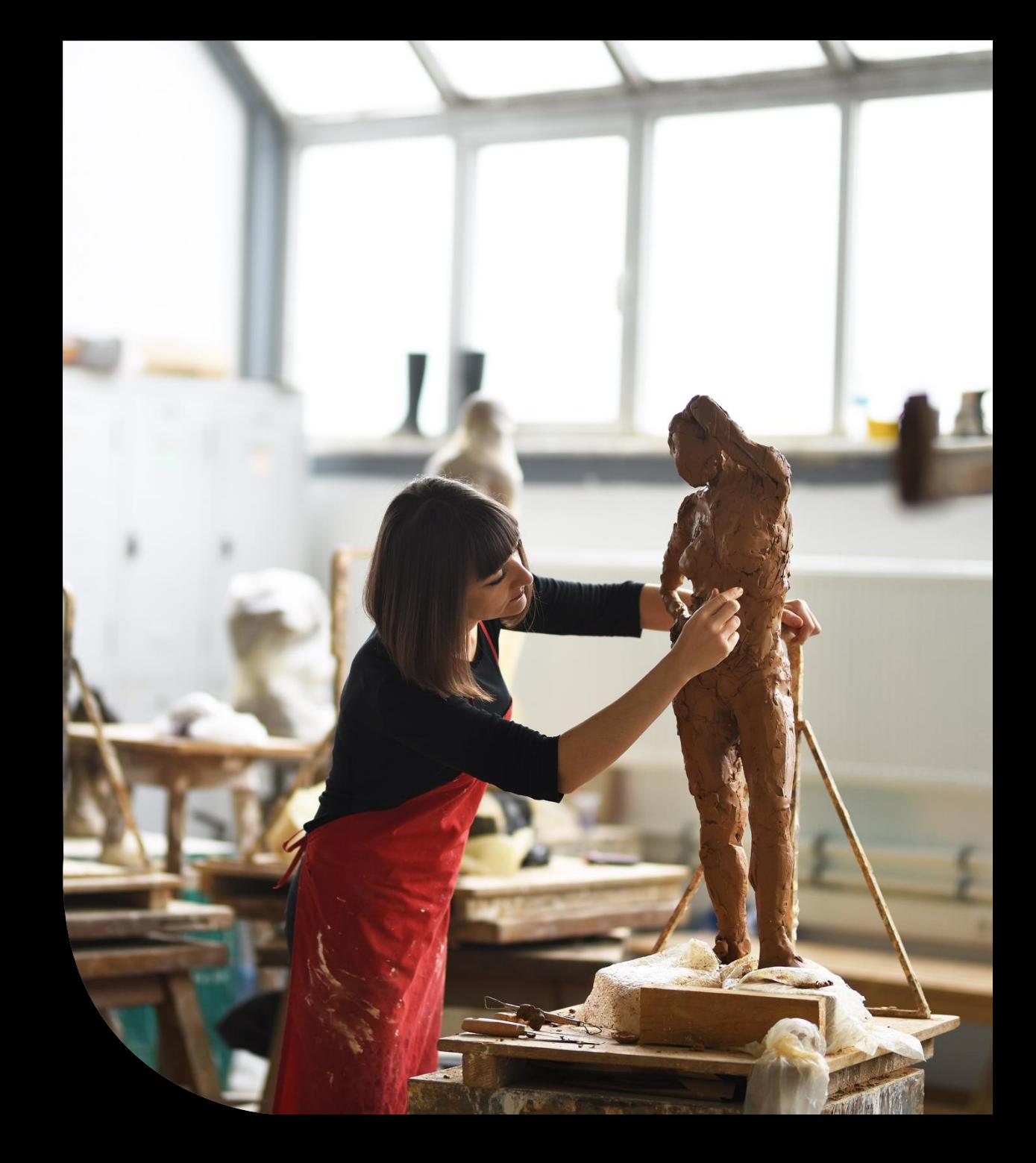

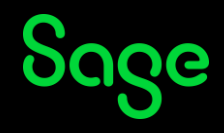

## Artículos

- **Tipos de artículos**
- **Características de los artículos**
- **Configuraciones de stock**
- **Gestión del stock**

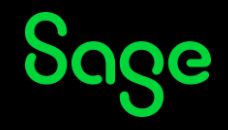

## Tipos de artículos

Existen diferentes configuraciones y tablas que permiten adaptar los artículos a los diferentes tipo de negocios.

- **Artículos**: tabla base para la identificación de los bienes a comprar o vender. Pueden ser artículos para comprar y vender, solo comprar o solo vender.
- **Conceptos facturables:** tabla simplificada que permite gestionar por ejemplo servicios que se facturan sin gestión de stock.
- **Escandallos**, artículos compuestos por otros artículos, que pueden ser fabricados o para darles precios diferenciados cuando se venden en conjunto.
- **Suplidos**, conceptos para facturar pagos realizados nombre los clientes.

## Funcionalidad avanzada

### **Familias/Subfamilias, Marcas y Características**

Con estas tablas auxiliares se puede crear una estructura de artículos para obtener estadísticas, crean condiciones de precios o descuentos, etc.

#### **Alta rápida de artículos**

Se pueden crear artículos rápidamente mediante la opción Duplicar.

### **Definición ampliada**

Se puede activar que se incluya la definición ampliada en los documentos

### **Código alternativo**

Para proponer en la venta un artículo alternativo en caso, por ejemplo, de no disponer de stock.

#### **Códigos automáticos**

Sage 50 permite asignar un código automáticamente a crear nuevos artículos utilizando un prefijo.

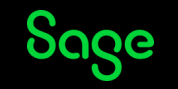

## Características de los artículos

Existen configuraciones que permiten dar características a los artículos para diferenciar sus unidades de stock.

- **Tallas y colores**: o genéricamente dos listas de valores que permiten diferenciar stock por una combinación de códigos (talla/color, medidas, pesos, material, etc.).
- **Series**, o genéricamente una identificación única por unidad de stock (nº de serie, matrículas, etc.).
- **Lotes**, con o sin fecha de caducidad, o genéricamente una característica que permite separar las unidades de stock por una lista de valores abierta (lotes, modelos, etc.).

## Funcionalidad avanzada

### **Solo talla o solo color**

Es posible generar una talla genérica o un color genérico, si solo se tiene uno de los valores (S-sin color, M-sin color, L-sin color, etc.)

#### **Reutilización**

Cualquier característica de los artículos puede reutilizarse, lo importante es conocer qué información solicitará en las compras y ventas y cómo se separa el stock en los almacenes.

#### **Campos adicionales**

Permite añadir campos personalizados a los artículos, tipo texto, fecha, numérico o si/no, para adaptar la ficha del artículo a cualquier negocio que necesite más campos en los artículos de los genéricos.

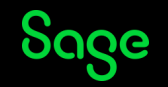

## Configuraciones de stock

Existen opciones que permiten activar el uso de stock o no, y diferentes formas de gestionarlo.

- **Stock o no**: podemos decidir si nuestros artículos tiene o no stock, no creando movimientos.
- **Avisos de stock**: basados en un control de stock mínimo y máximo, permite controlar el stock antes de que ocurran roturas.
- **Peso y volumen**, valores del equivalente por unidad en peso o en volumen.
- **Cajas**, posibilidad de vender por cajas completas o por unidades sueltas. Y precio diferente de la caja y de la unidad.
- **Localización**, código a nivel de artículo para identificar la ubicación del artículo.

## Funcionalidad avanzada

### **Multialmacén**

Sage 50 permite gestionar tantos almacenes como sea necesarios, diferenciado stock y costes.

## **Stock real, virtual y disponible**

Diferente valores para el stock, para incluir las unidades pendientes de recibir, servir o fabricar y así conocer la situación del stock comprometida.

### **Baja**

Permite marcar los artículos como baja para no volver a ser utilizados.

### **Máscaras y literales**

Se puede diferenciar si se trabaja con decimales a nivel de unidades, de peso. Y se puede cambiar el nombre a las Unidades y Cajas, para adaptar a cualquier negocio.

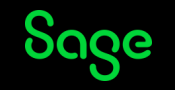

## Gestión del stock

Existen diferentes formas de gestionar el stock.

- **Compras y ventas:** movimientos de entrada y salida sobre los propios movimientos de gestión comercial.
- **Regularización general del stock**: para ajustar a un día el stock de los artículos después de un recuento del stock de los almacenes.
- **Albaranes de regularización**: para realizar movimientos de entrada y salida de stock no relacionados con la gestión comercial.
- **Stock inicial en la apertura del ejercicio**: foto de situación de stock a la fecha de apertura de ejercicio. Sage 50 realiza el cálculo de forma automática.
- **Depósitos de compra y venta:** documento para registrar las unidades de stock que recibimos de nuestros proveedores o que ponemos a disposición de los clientes.

## Funcionalidad avanzada

#### **Costes**

Asociado a cada movimiento de stock se registra el coste de entrada y salida, lo que permite conocer en todo momento el valor del inventario.

### **Pedidos automáticos**

En función de las necesidades de stock, Sage 50 calcula y propone automáticamente las unidades a pedir para cubrir las necesidades de stock.

### **Devoluciones**

Cualquier documento permite unidades negativas para realizar los proceso de devolución.

### **Por talla/color, serie o lote**

Todos los registros asociados a movimientos de stock solicitan y gestionan las características especificas de cada artículo para tener un control total del stock.

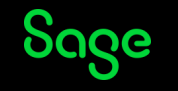

## Precios y descuentos

- **Estructura de tarifas**
- **Descuentos y líneas de descuento**
- **Ofertas**

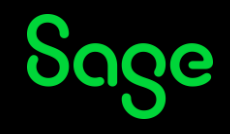

## Estructura de tarifas

Existen diferentes configuraciones que permiten establecer una estructura de precios y descuentos que pueden aplicarse a cualquier tipo de negocio.

- **Multitarifas**: Sage 50 permite crear todas las tarifas que sean necesarias, posibilitando así un modo sencillo de uso con una única tarifa o todo lo complejo que se necesite creando tarifas para asignar a la estructura comercial que necesite la empresa.
- **Márgenes sobre venta o compra al nivel que necesitemos**: para los cálculos automáticos se pueden establecer márgenes de beneficio a nivel general de la empresa o por familia, subfamilia, marca o directamente por artículo. Esto permite que con una sola tarifa se puedan mantener los diferentes precios con márgenes diferentes según la línea de negocio.

## Funcionalidad avanzada

### **Cambio de tarifa desde el propio documento**

La tarifa se asigna desde el cliente, pero una vez en el documento de venta se puede cambiar y automáticamente se actualizan precios y descuentos según la nueva tarifa indicada.

#### **Precios por divisa**

Los precios en divisa se calculan como base desde el precio en euros, pero es posible establecer precios diferenciados por divisa, que aplicarán según la divisa del documento

### **Permiso especial de usuario para modificar precios y descuentos**

Es posible limitar que determinados usuarios no puedan modificar los precios y descuentos que automáticamente ese aplican en las líneas de los documentos de venta., tampoco el código de tarifa.

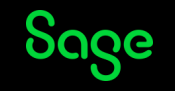

## Actualización de tarifas

Sage 50 dispone de varias opciones que facilitan que las actualizaciones de precios se realicen de una forma ágil y sencilla.

- **Actualización de Tarifas automáticas**: precios que automáticamente se actualizan al cambiar el precio de compra del proveedor predeterminado, el precio de compra medio o según último coste. Utilizando la estructura de márgenes de beneficio según el ámbito de aplicación que se necesite.
- **Actualización de Tarifas semiautomáticas**: toda las ventajas de una tarifa automática, pero se decide manualmente cuando realizar el proceso de actualización de precios según costes y margen.
- **Actualización de Tarifas manuales**: tarifas que se indican manualmente desde la ficha de cada artículo.

## Funcionalidad avanzada

### **Redondeo de decimales al calcular precios**

Dentro de las condiciones de actualización automática, se puede establecer reglas de redondeo de decimales para generar precios adecuados según el tipo de negocio.

### **Actualización de margen de beneficio**

Cuando el precio de venta no varia, Sage 50 permite calcular automáticamente el margen resultante que se tiene respecto a los costes, de esta forma se tiene un control de los márgenes y se puede, por ejemplo, actualizar las tarifas si el margen baja.

### **Uso de Importador de datos para actualizar precios**

Es posible exportar a un fichero las tarifas, manipularlas según las necesidades de negocio y luego hacer un proceso de importación masivo que actualiza las tarifas automáticamente.

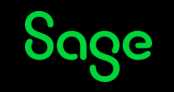

## Descuentos segmentados y ofertas

Además de las tarifa base, se pueden aplicar condiciones especiales para precios y descuentos:

- **Descuentos en los clientes** : descuentos generales que se aplican a un determinado cliente
- **Descuentos segmentados:** descuentos aplicables por cliente que establecen precios y/o descuentos especiales en un ámbito (artículo/familia/subfamilia o marca) en un rango de fechas e incluso si es necesario en un rango de unidades de producto.
- **Líneas de descuento**: código de condiciones de descuentos segmentados que se asocian a los clientes para mantener una forma sencilla y ágil un conjunto de condiciones de precio y descuento.
- **Ofertas:** condiciones generales de precios y descuentos, permite indicar rango de fechas,, unidades y la funcionalidad dé artículo regalo.

## Funcionalidad avanzada

#### **Avisos de precios por debajo de coste**

Es posible activar que se muestre un aviso si el precio de venta aplicación está por debajo del coste.

### **Control de aplicación de ofertas en los clientes**

Configuración a nivel de cada cliente para que se apliquen o no las condiciones de oferta, lo que permite otro tipo de segmentación más de las condiciones comerciales.

### **Orden de aplicación de descuentos. Descuentos escalados**

Como base se aplica el precio y descuento más favorable para el cliente, pero se puede configurar un orden de para que las condiciones aplicadas sean las que interesa aplicación, teniendo así mayor control sobre qué precios y descuentos se aplican en cada momento.

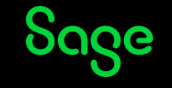

## Artículos escandallos

• **Configuración y usos diferentes según negocio**

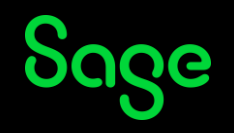

## Artículos escandallos

Son una agrupación de otros artículos para ser comprados, vendidos y/o fabricados. Pueden ser utilizados para venta de packs, para crear estructuras de facturaciones repetitivas cuando se vende siempre un grupo de artículos, como componentes de fabricación, etc.

- **Desglose**: permite configurar donde queremos que artículo sea un escandallo o sea un artículo normal. Por ejemplo fabricarlo como escandallo y venderlo con artículo final normal.
- **Tipo de desglose**: para definir si los precios son los del artículo escandallo o de los componentes, o si la información del desglose es visible aunque el precio sea el del producto escandallo.
- **Coste**: qué coste tiene el escandallo al venderlo, si el coste del escandallo según el coste de los componentes o directamente el coste es el precio de venta de los componentes.

## Funcionalidad avanzada

#### **Orden la estructura**

Es posible definir un orden en la carga de los artículos escandallo para tener un control de cómo lo leerá el cliente en el documento de venta.

#### **Movimiento de stock**

Si el escandallo sólo de fabrica, se puede configurar que al vender y comprar el stock descontado sea solo el del producto escandallo y no el de los componentes.

#### **Precios de los componentes**

Cuando se trabaja con precios según componentes se puede indicar sobre qué tarifa e incluso que esos precios se puedan indicar manualmente desde el documento, lo que flexibiliza el uso de escandallos para facturaciones repetitivas.

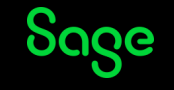

## Clientes

- **Datos gestionados**
- **Estructura de clientes**
- **Configuraciones para facturar**

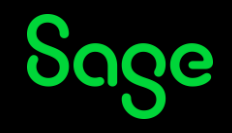

## Datos gestionados

Desde el mantenimiento de clientes se gestiona la siguiente información.

- **Información fiscal, dirección y contacto**: para clientes nacionales o extranjeros.
- **Datos bancarios para la emisión de remesas SEPA**: cuenta bancaria y gestión de mandatos SEPA.
- **Información para las ventas**: tipo de facturación, tarifa a aplicar, forma y días de pago, serie de documentos, descuentos, aplicación de ofertas, etc.
- **Información para las entregas**: campos para organizar la logística de las entregas: agencia de transporte, rutas, zonas, días de visita, canal, etc.
- **Información de relación comercial**: vendedor, fecha de alta y baja, acceso por Twitter, Skype o Facebook.

## Funcionalidad avanzada

## **Tipo de portes**

Permite automatizar los portes según el importe de las ventas.

**Control de crédito y riesgo**: límite de crédito, control de número de impagos, bloqueo en ventas, etc.

## **Integración con el calendario de Outlook**

Se permite llevar la gestión de reuniones, citas, etc. desde el propio mantenimiento de clientes de Sage 50.

### **Factura electrónica**

Emisión de facturas en el estándar Facturae en el entorno con las AA.PP o en el entorno B2B.

## **Campos adicionales**

Permite añadir campos personalizados a los clientes, tipo texto, fecha, numérico o si/no, para adaptar los datos recogidos del cliente para adaptarlo a cualquier negocio.

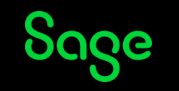

## Estructura de clientes

Utilizando las diferentes opciones de clientes se puede adaptar Sage 50 para vender a cualquier tipo de cliente, desde los clientes de contado a los grandes compradores logísticos.

- **Tabla de direcciones y tabla de contactos**: permite múltiples direcciones y contactos, para clientes con diferentes sedes o centros.
- **Serie por cliente**: permite separar las facturaciones de cada cliente de forma automática por serie de documento, para diferenciar por ejemplo la emisión desde diferentes líneas de negocio, sucursales, etc.
- **Tipo de facturación**: tabla auxiliar para obtener estadísticas de la ventas separando los clientes por los valores de esta tabla.

## Funcionalidad avanzada

## **Uso del código**

En Sage 50 el código de cliente es su cuenta contable, lo que permite utilizar el propio código para crear estructuras p.e. 4301, 4302, 4303 o utilizar cuentas de deudores 440.

### **Cliente factura**

Permite crear fichas de clientes separadas para la gestión de las entregas (hasta albaranes) pero facturar/contabilizar a un cliente que unificar a nivel fiscal. Es posible además asignar un cliente factura desde cada albarán manualmente.

## **Email factura**

Definición de una cuenta de correo especifica para el envío de las facturas, permitiendo centralizar los envíos en el caso de utilizar más de una ficha de clientes.

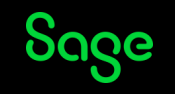

## Configuraciones para facturar

Sage 50 permite establecer varias configuraciones en clientes para adaptar la operativa de facturación según el tipo de negocio.

- **Impuestos**: tipo de cliente: nacional, comunitario o extracomunitario, tipo de IVA y recargo definido, tipo de Retención de IRPF.
- **Descuentos y retenciones**: asignación de Tipo de tarifa por cliente, Descuentos generales o segmentandos, aplicación de Ofertas, Descuento por Pronto pago o Recargo financiero.
- **Divisa**: Sage 50 permite el trabajo con multidivisa y en cliente se puede especificar la divisa de facturación e incluso un cambio fijo acordado hasta una fecha.
- **Bloqueos y Avisos**: permite establecer bloqueos en los documentos o mostrar avisos a asignar el cliente a los documentos.

## Funcionalidad avanzada

## **Plantilla de impresión**

Permite establecer una plantilla especifica para imprimir/enviar por email los documentos de un determinado cliente. También establecer un nº de copias de los documentos por cliente.

### **Referencia catastral**

Configuración para prefijar un código catastral que se asignará automáticamente para las operaciones de arrendamiento.

### **Asignación de cuenta contable de cobro**

Es posible prefijar una cuenta de tesorería para que se asigne a los cobros de un determinado cliente, para separar de esta forma si es necesario los movimientos contables.

### **Asignación de cuenta de contrapartida**

Es posible prefijar una cuenta de contrapartida de ventas para la contabilización de las facturas del cliente.

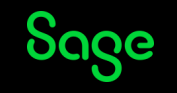

## Riesgo/Crédito comercial del cliente

Sage 50 controla automáticamente para todos los clientes el riesgo comercial, adicionalmente se pueden establecer controles de bloqueo si se supera un importe determinado.

- **Configuración en clientes**: importe de limite de crédito, información sobre el número de impagos e información sobre la fecha del último impago.
- **Bloqueos**: se permite bloqueos generales de todas las ventas o según tipo de documento, por ejemplo, bloquear nuevos pedidos, pero no bloquear albaranes/facturas o depósitos.
- **Consulta del riesgo**: Desde las ventas consultar el detalle de la información del crédito comercial, con detalle sobre todas las operaciones, incluso antes de contraer deuda: pedidos pendientes, albaranes pendientes de facturar, facturas pendientes de cobro, impagados, etc.

## Funcionalidad avanzada

### **Configuración en empresa**

Configuración de días de riesgo, visualizar siempre la información de riesgo aunque no se supere o incluir o no los pedidos como parte del riesgo.

### **Tabla auxiliares**

Existen dos tabla auxiliares que permite añadir información y clasificación de los clientes respecto al riesgo: compañía y tipos de crédito. Y una identificación de nº de operación para registrar si hay un procesos de gestión del riesgo con un tercero.

### **Reutilizar el bloqueo**

Si se indica un importe de riesgo muy bajo, por ejemplo 1€ se puede utilizar el limite de crédito para tener un bloqueo de las documentos a un determinado cliente, si que se haga realmente una gestión del crédito.

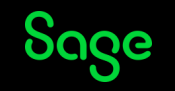

## Facturación de cuotas

- **Uso y configuraciones**
- **Proceso de facturación**

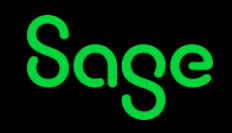

## Uso de la facturación de cuotas

De los diversos modos de realizar la gestión comercial, la facturación de cuotas permite utilizar Sage 50 para muchos tipos de negocios.

- **Empresas de servicios**: que facturan de forma recurrente cada mes y cobran mediante remesa bancaria.
- **Contratos de mantenimiento**: creando una cuota por cada contrato, definiendo un período de vigencia de cada contrato, con un precio y una facturación en el momento del alta del contrato (cuota).
- **Ventas recurrentes**: creando una cuota basada en un artículo, se consigue tener un proceso controlado y masivo de ventas recurrentes.

## Funcionalidad avanzada

### **Meses de facturación**

Permite marcar manualmente los meses de facturación, así poder facturar mensualmente, trimestralmente, semestralmente, anualmente o cualquier combinación que sean necesaria.

### **Los conceptos de cuotas se asocian a artículos o conceptos facturables**

La facturación de cuotas se puede basar en un artículo o en un concepto facturable, para la empresas que no gestionan stock.

## **Precios específicos**

La configuración de las cuotas permiten establecer precios específicos, independientes del artículo o concepto facturado, y así separar los procesos de facturación de cuotas de las ventas normales.

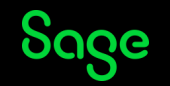

## Proceso de facturación de cuotas

El proceso de facturación de cuotas recoge todas las cuotas pendientes de facturar filtradas según las condiciones que se necesitan y genera de forma masiva los documentos, asientos y remesas de todas las cuotas.

- **Filtros**: permite filtrar el período de fechas a facturar, un rango de clientes y un rango de conceptos de cuotas, para así facturar masivamente con las condiciones que necesitemos según el tipo de actividad, por ejemplo un determinado concepto de cuotas o todas cuotas de un determinado cliente.
- **Generación**: permite generar el tipo de documento que necesitemos, por ejemplo directamente la factura. Y permite realizar ya la contabilización, lo que permite generar las previsiones y generar automáticamente la remesa que haga el proceso de cobro bancario.

## Funcionalidad avanzada

### **Serie de facturación especifica**

Permite que los documentos generados desde la facturación de cuotas vayan a una serie de documento separada o no, para así distinguir claramente los documentos de las ventas normales.

### **Vendedor y forma de pago especifica**

Permite que se asigna el vendedor y forma de pago por defecto de cada cliente o indicar unos valores específicos que sean los aplicables al proceso de facturación de cuotas.

### **Configuración para el envío o impresión de los documentos generados**

El proceso de facturación permite realizar la emisión de los documentos, con las configuraciones base: plantilla, número de copias, impresora, etc.

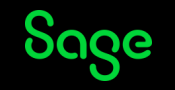

## Código de Obra

• **Base y reutilización del código de Obra**

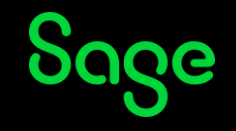

## Funcionalidad y reutilización de Obra

Sage 50 incorpora la funcionalidad de Gestión de Obras, asociando un código de Obra a los documentos.

- **Certificación de obra**: a partir de un presupuesto general de la obra, mediante la certificación se van facturando las diferentes fases de realización.
- **Filtros de procesos y listados por código de obra**: es posible filtrar los códigos de obra los listados y por ejemplo filtrar la impresión/emisión de documentos o los proceso de facturación masiva por obra.
- **Reutilización para otros negocios**: al ser un código abierto, permite asignar un valor a cabecera de cada documento de compra y venta, permite utilizarlo para otra funcionalidad que no sea la certificación de obras, por ejemplo clasificación de las compras o ventas, para por ejemplo asignar una Sucursal propia, una Línea de negocio o incluso que se un detalle más a nivel del cliente.

## Funcionalidad avanzada

### **Datos de la Obra**

Es una tabla con datos extendidos, lo que facilita su reutilización: vendedor, ruta, zona, identificación fiscal y datos de dirección y contacto.

### **Configuración de facturación**

Al asignar un código de obra, se pueden prefijar las condiciones de facturación que se necesiten: forma de pago, dto. Pronto pago, descuento, cliente, tarifa o condiciones de impuestos. Lo que facilita la reutilización de la Obra para que sea una forma especifica de facturar.

### **Facturación por fases de un presupuesto**

Para el uso en la facturación de Proyectos, para empresas instaladoras, de reformas, etc. esta funcionalidad permite tener un proceso controlado de facturación de las partes de un presupuesto.

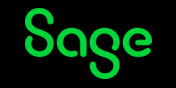

# Código de Operario

• **Uso de operario y uso como tabla auxiliar para adaptar la aplicación**

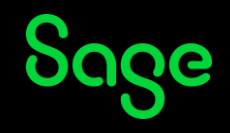

## Uso de Operario y reutilización para otras funcionalidades

Sage 50 permite añadir un dato más a la cabecera de los documentos de compra y venta para identificar el Operario. Esta funcionalidad permite establecer permisos especiales y además sirve como tabla auxiliar para relacionar diferentes valores que puedan ser necesarios para adaptar la aplicación.

- **Permisos por operario**: para borrar líneas, poner líneas a 0, consultar ventas, permisos sobre TPV, etc.
- **Identificación**: el Operario funciona como un valor más a asignar en la cabecera, es una tabla código y descripción que al ser abierta permite su reutilización para cualquier otro uso de dato a añadir a los documentos y así adaptar Sage 50 a cualquier negocio.

## Funcionalidad avanzada

### **Filtros en listados**

Es posible filtrar los listados principales de ventas y compras por el código de operario, lo que permite una clasificación más que puede ser reutilizada para otros usos.

### **Código paralelo al vendedor o al usuario**

Al ser un código identificativo, puede utilizarse como complemento de vendedores, por ejemplo para el departamento o como complemento de usuario para identificar el técnico que registra el documento, etc.

### **Uso para el Add-on de TPV**

Especialemente importante es el uso del Operario para la identificación dentro de las operaciones de la Caja, tanto en la generación de tickets y cobros, como en los procesos de cierre y arqueo.

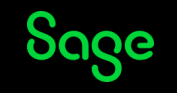

## Entrada rápida de documentos

• **Procesos agiles de entrada de documentos**

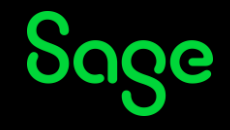

## Entrada rápida de documentos

Existen varias opciones que permiten la entrada rápida de :

- **Plantillas de presupuestos:** sirven para tener documentos base para ventas habituales donde ya están predefinidas por ejemplo las condiciones comerciales, observaciones, notas, etc. o líneas de artículo o conceptos.
- **Duplicar documentos**: es posible duplicar presupuestos o pedidos, para crear documentos de forma rápida cuando las ventas son similares, pudiendo marcar si se actualiza la cabecera y los precios o descuentos o no.
- **Ultimas compras/ventas para captura rápida de líneas**: otra forma de entra rápida es desde los documentos capturar líneas de las últimas compras o ventas, cargando las líneas seleccionadas al nuevo documento. Desde aquí también se hacen devoluciones rápidas al capturar las líneas en negativo.

## Funcionalidad avanzada

#### **Facturación de los presupuestos**

Desde el presupuesto se puede hacer un traspaso rápido a pedido, albarán o factura, lo que hace el uso de plantillas más potente..

#### **Duplicar propuestas y pedidos de compras**

No existen plantillas para las propuestas de compra, pero si se pueden duplicar, al igual que los pedidos.

#### **Crear documentos desde clientes/proveedores**

una forma de agilizar la entrada de documentos es crearlos desde la propia ficha del cliente/proveedor lo que facilita al ya asignar contador y cargar los datos de cabecera.

### **Nuevo albarán de venta después de imprimir/enviar**

Otra configuración que permite ganar en agilidad en la entrada de documentos es habilitar la opción que crear un nuevo albarán de venta automáticamente después de imprimir/enviar.

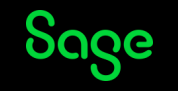
# Proveedores

- **Datos gestionados**
- **Configuraciones de facturación**

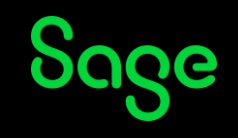

## Datos gestionados

Desde el mantenimiento de proveedores se gestiona la siguiente información.

- **Información fiscal, dirección y contacto**: para proveedores nacionales o extranjeros.
- **Datos bancarios para la emisión de remesas SEPA**: cuenta bancaria.
- **Información para las compras**: forma y días de pago, descuento pronto pago, días de entrega, etc.
- **Contacto mediante red social**: acceso por Twitter, Skype o Facebook.

#### Funcionalidad avanzada

#### **Integración con el calendario de Outlook**

Se permite llevar la gestión de reuniones, citas, etc. desde el propio mantenimiento de clientes de Sage 50.

#### **Tabla de actividades**

Tabla genérica que permite establecer clasificaciones e información adicional con los proveedores

#### **Campos adicionales**

Permite añadir campos personalizados a los proveedores, tipo texto, fecha, numérico o si/no, para adaptar los datos recogidos del proveedor para adaptarlo a cualquier negocio.

#### **Uso del código**

En Sage 50 el código de proveedor es su cuenta contable, lo que permite utilizar el propio código para crear estructuras p.e. 4001, 4002, 4003 o utilizar cuentas de acreedores 420.

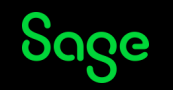

# Configuraciones para facturar

Sage 50 permite establecer varias configuraciones en clientes para adaptar la operativa de facturación según el tipo de negocio.

- **Impuestos**: tipo de proveedor: nacional, comunitario o extracomunitario, tipo de IVA, tipo de Retención de IRPF o facturación con RECC.
- **Descuentos y retenciones:** descuentos segmentandos, y Descuento por Pronto pago.
- **Divisa**: Sage 50 permite el trabajo con multidivisa y en compras se puede especificar la divisa de facturación e incluso un cambio fijo acordado hasta una fecha.

#### Funcionalidad avanzada

#### **Asignación de cuenta contable de pago**

Es posible prefijar una cuenta de tesorería para que se asigne a los pagos de un determinado proveedor, para separar de esta forma si es necesario los movimientos contables.

#### **Asignación de cuenta de contrapartida**

Es posible prefijar una cuenta de contrapartida de compras para la contabilización de las facturas del proveedor.

#### **Referencia catastral**

Configuración para prefijar un código catastral que se asignará automáticamente para las operaciones de arrendamiento.

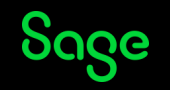

# Procesos automáticos en pedidos

- **Generación automática de pedidos**
- **Add-on Gestión avanzada de pedidos**

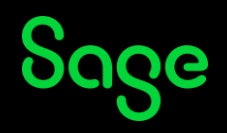

## Generación automática pedidos de compras

Sage 50 permite activar en la empresa el Generador de pedidos de compra, que automáticamente calcula las necesidades de stock para cumplir con los pedidos de venta y proponer los pedidos de compra necesarios.

- **Cálculo de la falta de stock**: permite calcular sobre stock real o virtual y comprar hasta completar stock o hasta el mínimo o máximo de cada artículo.
- **Proveedor del pedido**: permite configurar para asignar el último proveedor al que se ha comprado, el de mejor precio según tarifas o el predeterminado.
- **Almacén**: cada pedido se solicita al almacén donde están las faltas de stock y además se permite filtrar por todos los almacenes o sólo por un almacén determinado.
- **Filtros**: permite filtros tanto a nivel de artículo/ familia/ subfamilia o marca, como a nivel almacenes y proveedores para el cálculo de las necesidades de stock.

#### Funcionalidad avanzada

#### **De un pedido de venta**

Se puede seleccionar un pedido de venta concreto, para que genere los pedidos de compra necesarios para garantizar que el pedido puede ser servido.

#### **Solo artículos con referencia proveedor**

Al filtrar por proveedor, sólo se proponen para pedir artículos que efectivamente exista referencia de proveedores, para evitar incluir artículos que no se compra.

#### **Selección de líneas a generar**

Esta opción es un listado proceso, que permite una vez propuestas las líneas a pedir, marcar manualmente e ir generando de forma controlada los pedidos de compra.

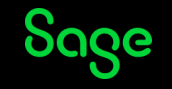

## Add-on Gestión avanzada de pedidos

Permite una gestión automática de los procesos de aprovisionamiento de stock para servir los pedidos de venta, trazando la información y mostrando información para su seguimiento.

- **Gestión automática de las compras**: al crear un pedido de venta, se asocian automáticamente las unidades de stock existentes o se relacionan a las compras pendientes de recibir o si no existen, se crean automáticamente los pedidos de compra necesarios o también permite crear siempre pedidos de compra nuevos**.**
- Asignación del proveedor: Sage 50 automáticamente asigna el proveedor según el habitual, última compra, mejor precio, mejor fecha o permite indicarlo manualmente.
- **Campo cliente en línea de compra**: una vez trazados los pedidos se puede consultar cada línea de pedido de compra a qué cliente se va a servir.

#### Funcionalidad avanzada

#### **Información del estado en los pedidos de venta**

Es posible visualizar a nivel de detalle de cada línea de pedido de venta si está pendiente de pedir, de recibir, de entrega o si está disponible.

#### **Relación con pedido de venta**

Se permite establecer una relación automática o manual, para seleccionar las líneas de compra que se necesiten para servir la venta.

#### **Estados automáticos**

Los estados de las línea de los pedidos de venta se actualizan automáticamente lo que facilita saber cuando es posible servir el pedido y completar la venta.

#### **Gestión de anulaciones**

Control sobre las líneas que han sido canceladas

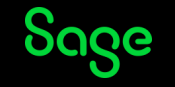

## Funcionalidades avanzadas en documentos

**Opciones disponibles en documentos de compra y venta para una gestión avanzada para adaptar el ciclo comercial a cualquier tipo de negocio**

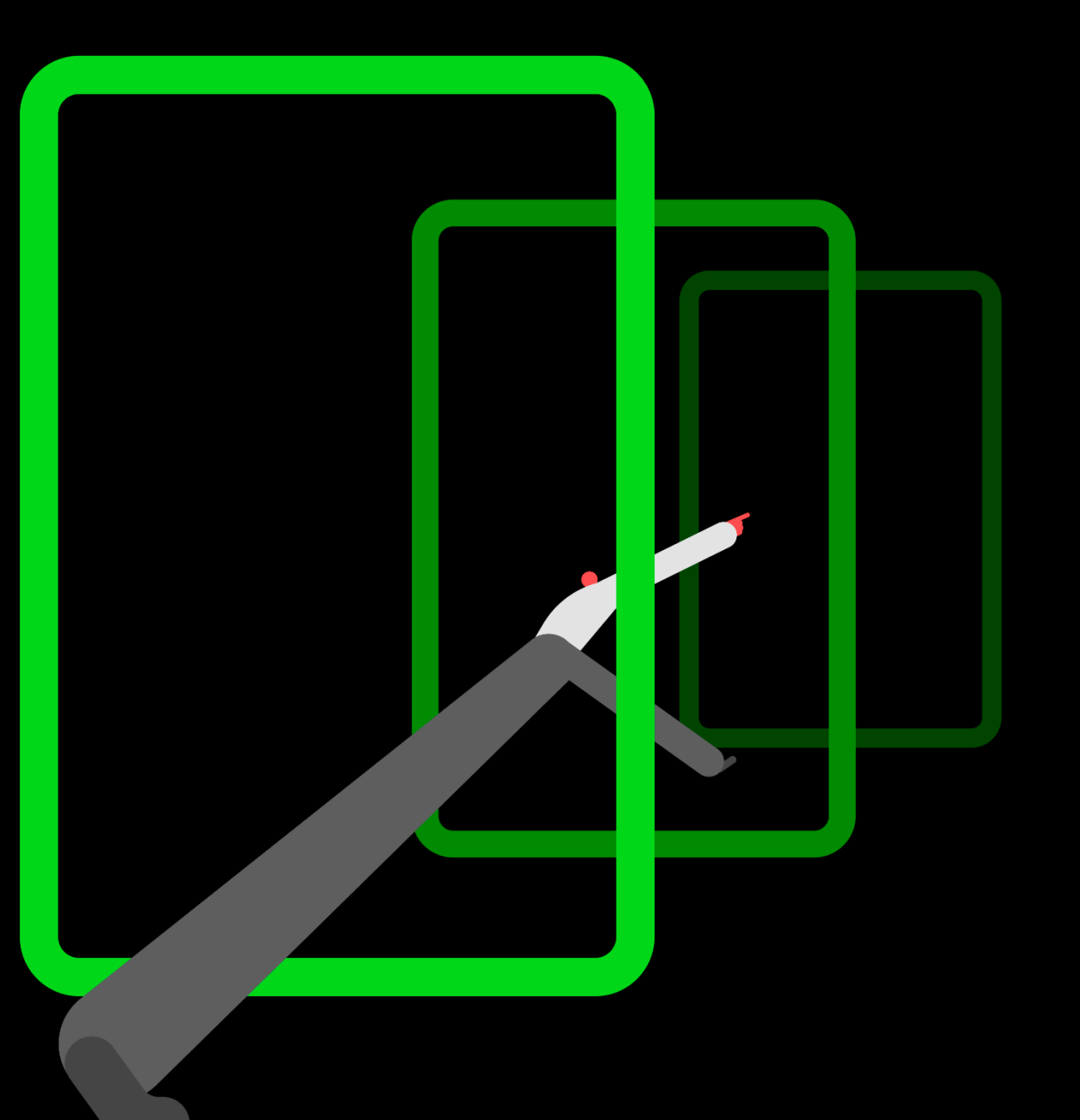

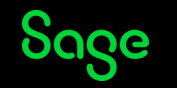

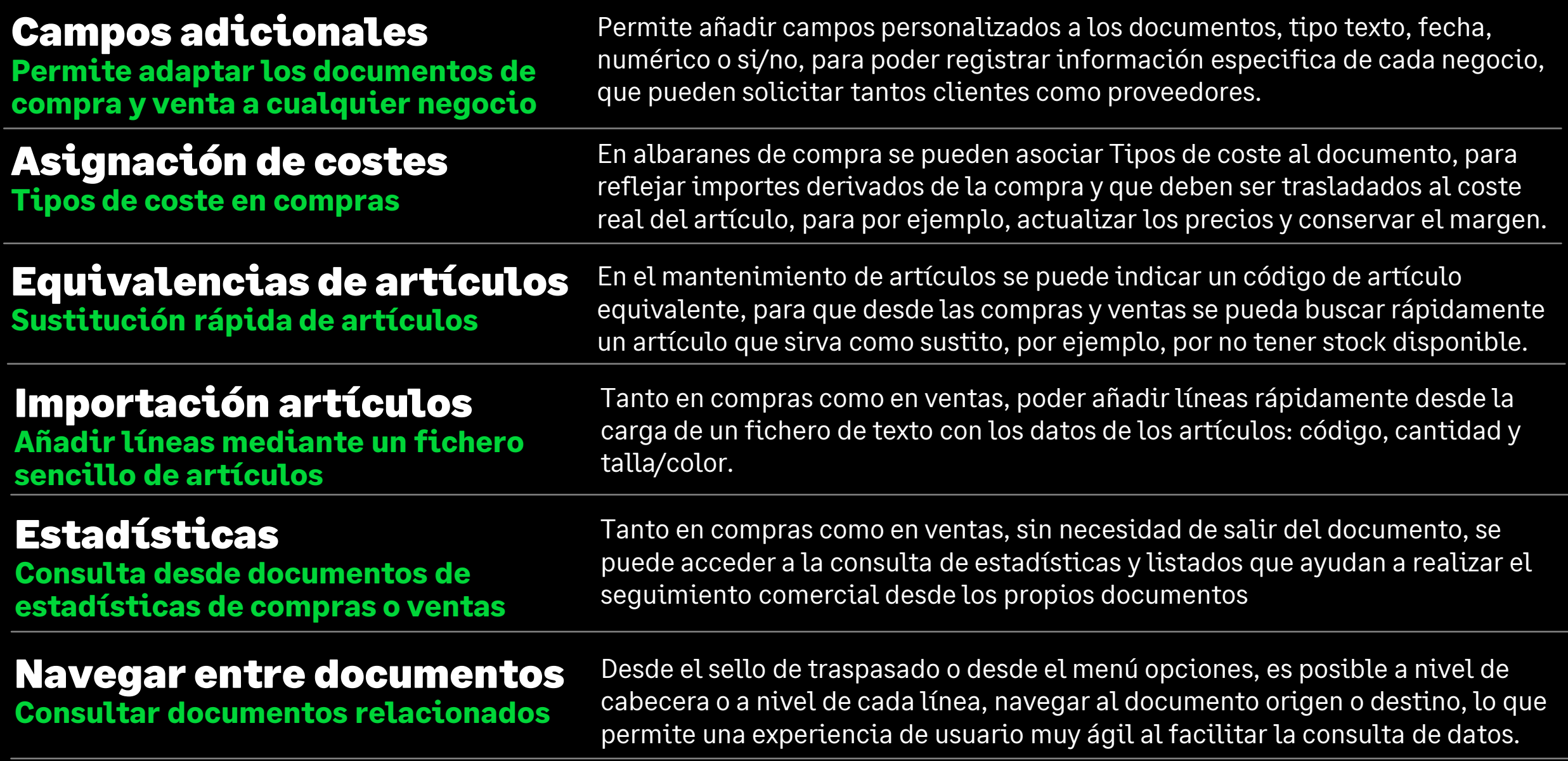

Sage

Consultar precios de venta

**Últimos precios aplicados al cliente**

Desde las ventas se pueden consultar las últimas ventas del artículo, para ver el cliente, el precio, los descuentos y poder ajustar el precio y descuentos según los últimos aplicados en anteriores ventas al mismo cliente.

### Consulta riesgo cliente

**Disponer la información de riesgo comercial del cliente del documento** La información de riesgo, aunque no se apliquen bloqueos, se puede consultar desde el documento y permite un conocimiento detallado de todas las operaciones comerciales abiertas con el cliente, así como su deuda detallada por estados.: pedidos pendientes, albaranes pendientes de facturar, facturas pendientes de cobro, impagados, etc. Incluso ir al detalle de los documentos.

### Estado stock por almacenes

**Consultar el stock de cada artículo del documento en los todos los almacenes**

Sobre una línea del documento visualizar el stock del artículo, por cada uno de los almacenes, para por ejemplo, hacer un traspaso entre almacenes si fuera necesario para completar una venta o realizar un pedido de compra.

### Traspaso entre empresas

**Para que el documento sea gestionado por otra empresa del grupo**

Cuando se trabaja con una estructura de varias empresas dentro de un grupo, la opción de traspaso de un documento entre empresas, da la posibilidad de completar por ejemplo la venta desde una empresa que tenga stock o que sea la más adecuada para realizar el servicio correspondiente.

### Referencias del cliente

**Añadir el nº de documento del cliente a la cabecera**

Con el campo directo de la cabecera se puede indicar el nº que para el cliente tiene el documento, por ejemplo para el nº de su pedido. Pero además, desde opciones, se pueden añadir en una tabla todas las referencias que incluya el documento de venta y así recoger más de un documento si hemos agrupado

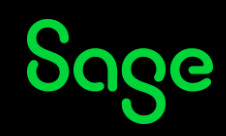

### Gestión de previsiones

**Generación de cobros o previsiones de cobro asociadas a las facturas**

En Sage 50 las facturas se integran con la parte contable y la gestión de tesorería, mediante asientos contables y su relación con las previsiones de cobro. Desde las facturas se generan según forma de pago o manualmente indicando fechas e importes.

### Emisión masiva documentos

**Para envío por corre electrónico, impresión o exportación**

Permite mediante un filtro avanzado realizar el proceso de envío por email, impresión o exportación de un conjunto de documentos de forma masiva, por ejemplo para facturaciones mensuales o enviar todos los documentos de un cliente o de un vendedor.

### Contabilización de facturas

**Modos de contabilización de documentos de gestión**

De una forma individual y automática desde la gestión de las facturas, con el botón Contabilizar o con el check en la Impresión/Envío/Exportación. Desde la facturación individual o general de albaranes. Además, si el proceso se necesita realizar de una forma equivalente a Plus, se puede utilizar la contabilización masiva de facturas.

### Gestión de comunicados

**Permite realizar envíos utilizando plantillas**

Para una gestión centralizada, personalizable y ágil de las comunicaciones hacia clientes, clientes potenciales, proveedores, la gestión de comunicados el modelo 347, comunicados de pagos, etc., mediante correo electrónico, impresión o exportación para su tratamiento posterior.

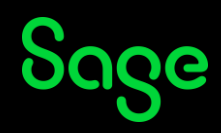

## Uso avanzado de la contabilidad

- **Configuraciones que habilitan funcionalidades contables**
- **Módulos que ayudan a adaptar el negocio**

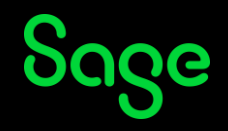

### Estructura de cuentas

**Personalizable y adaptable para cualquier Plan Contable**

La codificación de niveles de cuentas, su naturaleza y comportamiento es parametrizable en Sage 50, pudiendo mediante la personalización del Diseño de balances adaptar la contabilidad a cualquier Plan y negocio.

### Tipos de IVA y Retención

**Las tablas de impuestos están abiertas y son configurables para cualquier negocio** 

Se permite trabajar con IVA o IGIC con operaciones nacionales, comunitarias o extracomunitarias. También con diferentes tipos de Retención para Compras y Ventas. Y está disponible el uso de Prorrata y también la gestión de IVA por Criterio de Caja.

### Utilidades sobre datos contables

**Que facilitan procesos sobre el tratamiento de los datos contables** Es posible mover saldos, renumerar asientos, borrar asientos por rangos, mover analítica, actualización de tipos de asientos masiva, importar y exportar asientos, etc. También existen procesos de comprobación de asientos y de impuestos. Una serie de utilidades para facilitar las tareas más laboriosas que conllevan la gestión contable de cualquier negocio.

### Períodos de liquidación

**Configuración de los períodos para el IVA y para Retenciones**

Según la frecuencia de liquidación del IVA y de las Retenciones, Sage 50 permite configurar los períodos lo que automatiza las Liquidaciones y establecer controles contables para los períodos liquidados, evitando errores.

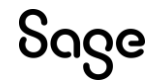

# Uso avanzado de asientos

- **Modos de creación**
- **Configuraciones y automatismos**

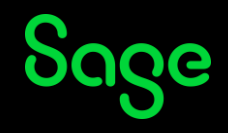

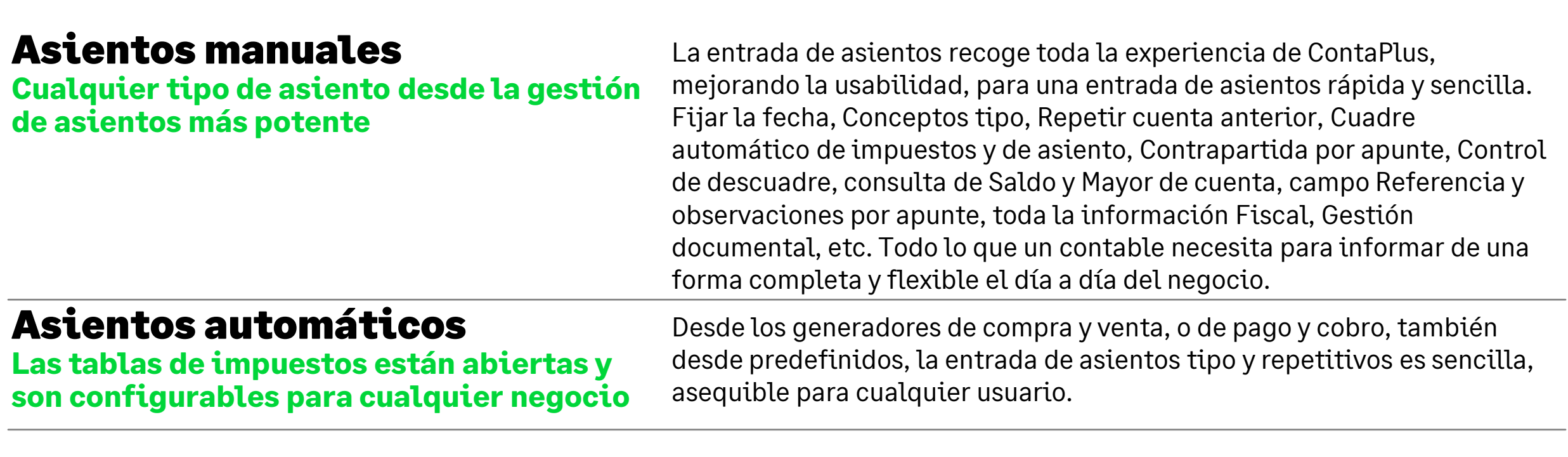

### Configurado para cada usuario

**Para facilitar la entrada de asientos**

Se puede parametrizar la entrada de asientos según necesidades, por ejemplo, automatizar el campo referencia, activar o no la propuesta automática de impuestos, parametrizar la fecha de registro contable, etc.

### Toda la información fiscal

**Para la gestión de los modelos de IVA/IGIC, SII, para Retenciones, Libro de Ingresos y Gastos, INTRASTAT, Balances y Cuentas anuales**

A nivel de la parametrización de los Tipos de impuestos y sus cuentas y en la información recogida en los asientos y en cada apunte de impuestos, Sage 50 hace muy sencilla la presentación de toda la información Fiscal necesaria para cualquier tipo de negocio.

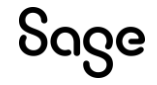

## Uso avanzado de la analítica

- **Configuraciones y modos de captura de la información**
- **Multitud de informes con diferentes salidas para analizar los datos**

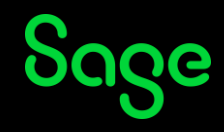

### Planes analíticos

**Se permiten hasta dos planes analíticos con dos niveles de códigos**

Se pueden crear dos Planes, para llevar un control del negocio desde dos puntos de vista diferentes, por ejemplo, por departamentos, por proyectos, por unidades de negocio, por zonas geográficas, etc. Y dentro de cada plan, dos niveles de códigos, para obtener información por detalle o agrupada.

#### Modos de captura

**Adaptado según la complejidad del desglose**

Se pude capturar al modo Plus con un código de Nivel1+Nive2, o cada nivel individualmente. Cada apunte contable puede tener una única imputación analítica por cada plan o un desglose analítico, repartiendo los importes según una estructura multinivel. Además, hay varios automatismos para el uso de la analítica, prestableciendo parámetros a nivel cuenta.

### Uso para analizar el negocio

**La analítica se imputa en todas las operaciones contables**

En todas las operaciones contables se hace un reflejo de la analítica, asientos manuales, asientos desde los generadores o predefinidos, desde los cobros y pagos, desde amortizaciones o en la presupuestaria, incluso se puede parametrizar asociado a los almacenes de compra y venta.

### Listados analíticos

**Configuración de los períodos para el IVA y para Retenciones**

Con diferentes modos de desglose y agrupación, para poder analizar la información por Plan, por cada Nivel, por cada Cuenta, agrupando y filtrando la información para obtener balances, diarios o mayores con toda la información necesaria para analizar el negocio según las imputaciones analíticas.

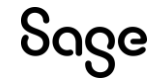

# Control presupuestario

- **Creación del plan presupuestario con detalle por cuenta**
- **Seguimiento y análisis del cumplimiento**

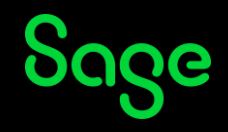

### Planes presupuestarios

**Tantos presupuestos como se necesiten**

Se permiten crear tantos planes presupuestarios como se necesiten, cada uno con sus cuentas e importes mensuales, para poder analizar la contabilidad y el desarrollo del negocio desde los diferentes puntos de vista que sean necesarios.

### Seguimiento y análisis

**Adaptado según la complejidad del desglose**

El listado de presupuestaria, con sus diferentes salidas por cuenta, por niveles, con agrupaciones o desglosado, permite hacer un seguimiento detallado del cumplimiento del presupuesto y por tanto, tomar las mejores decisiones para cada negocio.

### Analítica en el presupuesto

**Análisis analítico del presupuesto**

La combinación de la contabilidad presupuestaria y la analítica, permite llevar un control muy detallado del negocio, al tener la posibilidad de desglosar cada importe mensual presupuestado por desglose analítico, es decir, por ejemplo, por departamento, proyecto o unidad de negocio.

### Reutilización

**Para el control y seguimiento contable aunque no se trabaje con un presupuesto para todo el negocio**

El nivel de detalle que se puede parametrizar, a nivel de cuantas cuentas se configura su presupuesto, permite hacer un gran presupuesto para toda la estructura por ejemplo de ingresos y gastos o solo controlar aquellas cuentas que sean importantes para el negocio.

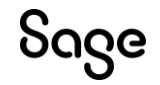

# Regularizaciones, cierres y aperturas

- **Configuraciones para realizar los proceso**
- **Asistentes que guían en los procesos**

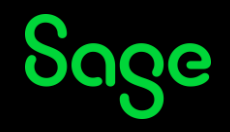

### Regularizaciones

**Tantos presupuestos como se necesiten**

Se permiten crear tantos planes presupuestarios como se necesiten, cada uno con sus cuentas e importes mensuales, para poder analizar la contabilidad y el desarrollo del negocio desde los diferentes puntos de vista que sean necesarios.

### Configuraciones

**Para controlar cómo se va a realizar el cierre y apertura**

Configuraciones de cuentas, de datos traspasados, de regularizaciones, etc. Además Sage 50 permite automatizar el proceso, para que llegada la fecha, se realice la creación y apertura del nuevo ejercicio de forma automática.

#### Proceso de cierre

**Análisis analítico del presupuesto**

Los asientos de regularización de contable para el cierre se crean mediante una opción que permite realizar comprobaciones y ajustes. Se puede revertir el cierre, repetirlo, teniendo siempre control sobre el resultado del Ejercicio.

#### Proceso de apertura

**Para el control y seguimiento contable aunque no se trabaje con un presupuesto para todo el negocio**

Sage 50 es una aplicación que integra la gestión comercial y la contable, y en la apertura se realizan los procesos contables, pero también todos los proceso de traspaso de documentos pendientes, creación de contadores, registro de stock inicial, extensión de ofertas, etc., para que el negocio continue con el nuevo ejercicio.

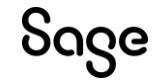

## Uso avanzado de la tesorería

- **Configuraciones que habilitan funcionalidades contables**
- **Módulos que ayudan a adaptar el negocio**

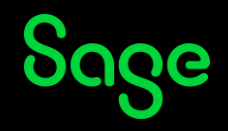

### Cuentas bancarias

**Permite crear una estructura de cuentas que facilita la gestión de los cobros y pagos**

Desde el alta de Bancos se pueden parametrizar los datos bancarios para la gestión de remesas de pago y cobro, tanto para envío SEPA, como para uso interno.

Permiten conocer la previsión de deuda contraída y de ingresos previstos, para el control de la tesorería de la empresa. Sage 50 permite la gestión individual, masiva, mediante remesas, agrupaciones, devoluciones, etc. de las previsiones con su reflejo contable correspondiente. Previsiones de cobro y pago **Registros que permiten llevar un control sobre la tesorería**

### Conciliación bancaria

**Mediante el cuaderno 43 o con integración online automática**  Ahorro de tiempo y mejora del control de los movimientos bancarios, desde el módulo de Conciliación, se automatiza el cruce con las previsiones, generando los pagos y cobros correspondientes y la información contable, haciendo fácil una de las tareas más importantes para cualquier negocio.

### Remesas

**Tanto para pago como para cobro según normativa SEPA**

Sage 50 dispone de una funcionalidad completa para la gestión de remesas, desde la gestión de Cuentas bancarias, Mandatos, Formas de Pago, hasta la propia gestión de las Remesas SEPA, con automatismos para diferentes modos de contabilización, agrupado, según fecha vencimiento, etc.

#### Pagarés **Gestión de pagarés para cobros y pagos**

Permite una gestión completa del alta, asociación, cobro, devolución, y asociación a las previsiones de los pagarés (o cheques), con el reflejo contable correspondiente en cada paso de la gestión.

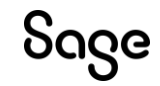

## Relación con el asesor

Sage 50 facilita por varios medios la relación con el Asesor, para ayudar a las empresas en la gestión de su día a día.

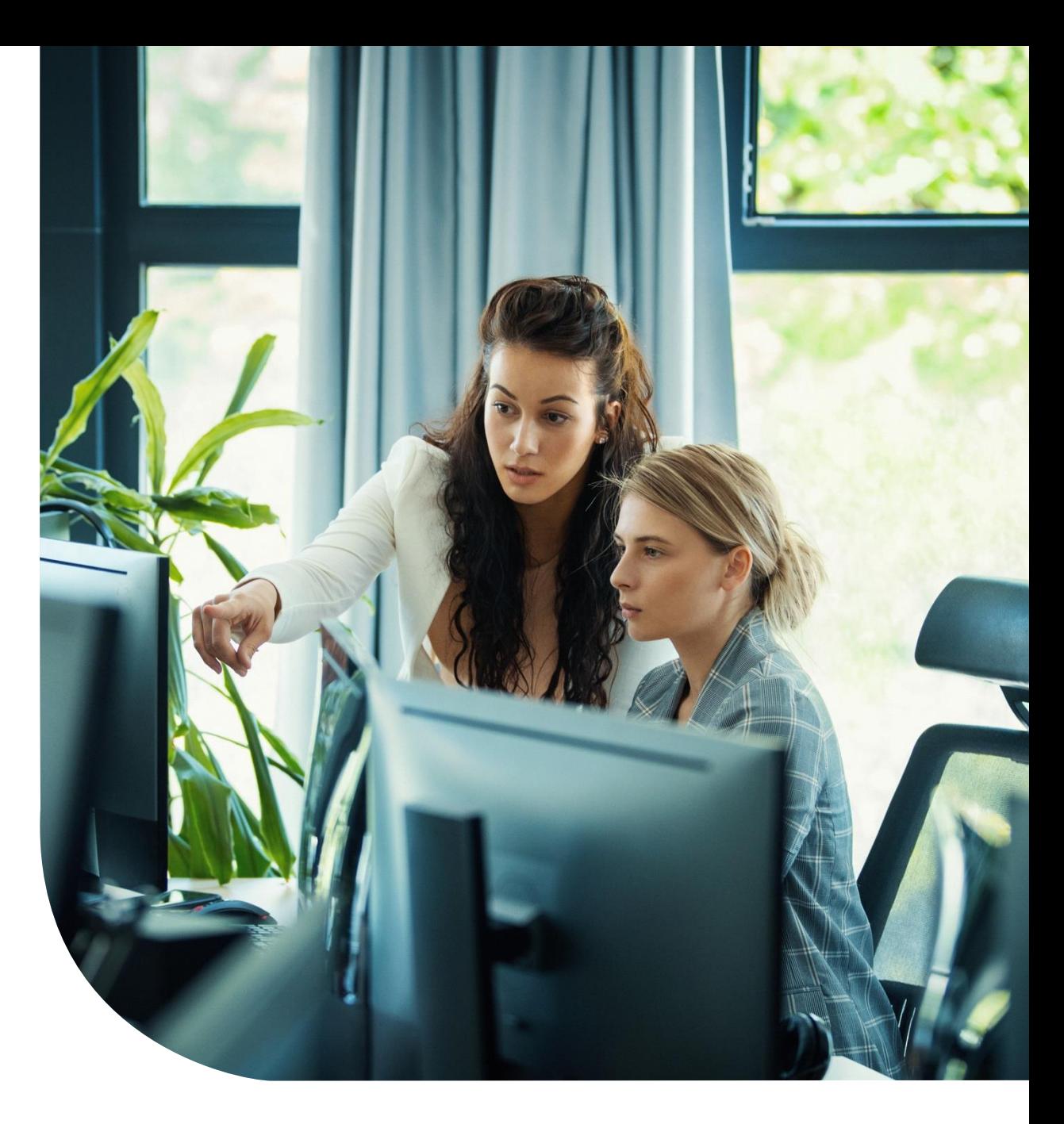

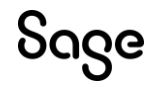

### Conecta Sage 50 con tu Asesor

Aunque Sage 50 es una aplicación integrada de gestión y contabilidad, con numerosos modelos fiscales disponibles y generación de información contable oficial, se integra fácilmente con las Asesorías, para facilitar a las empresas el intercambio de información y poder centrarse en su negocio.

**Enviando una Copia de Seguridad que puede ser restaurada en la versión Sage 50 asesor contable**

**Intercambiando información mediante un fichero de estructura estándar con los datos contables**

**Mediante el uso de herramientas para el intercambio de información que automatizan los procesos (Kabiku y Autodespro)**

## Configuraciones recomendadas para Plus

• Recomendadas para usuarios migrados: C+, F+ y EW

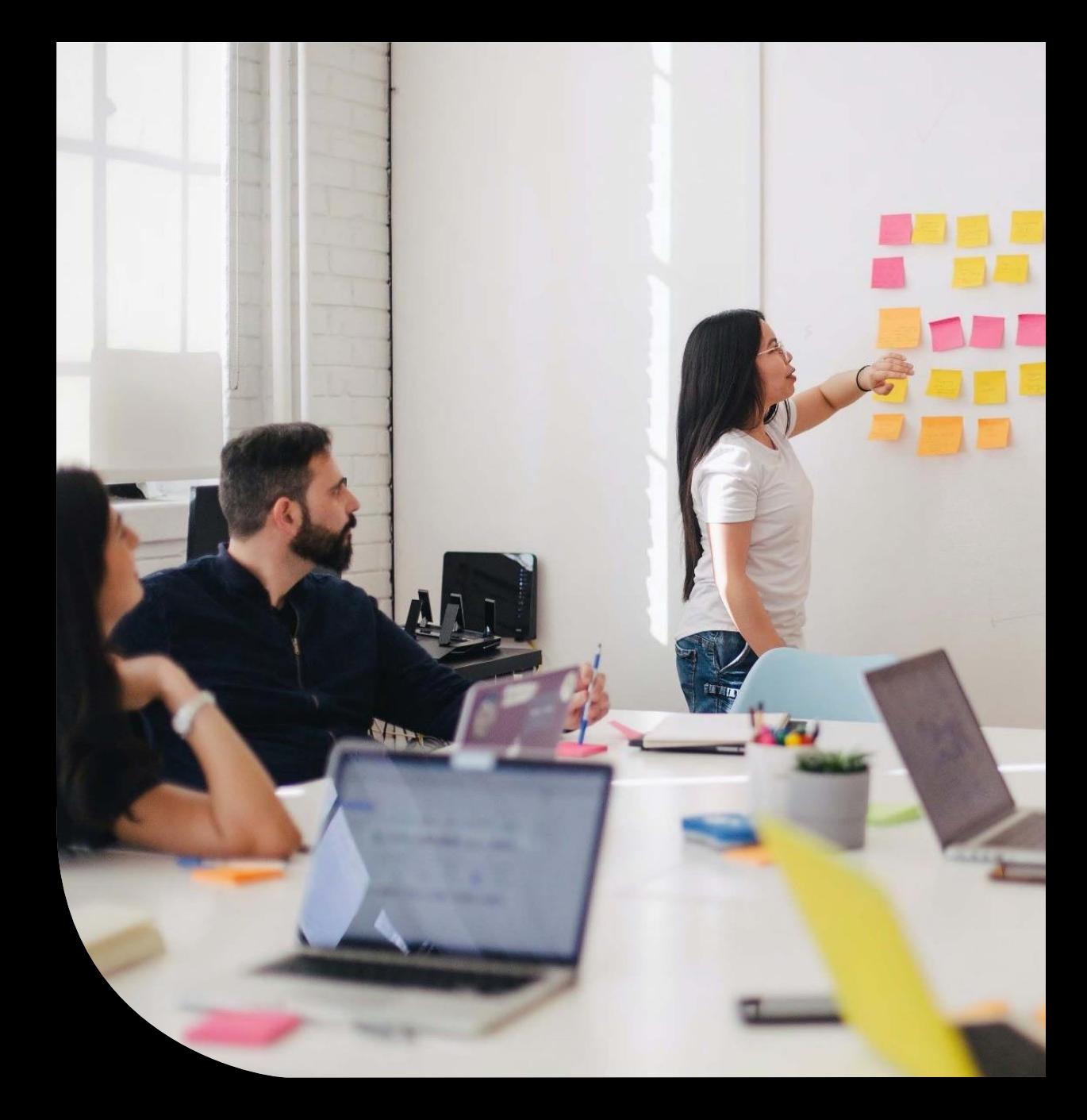

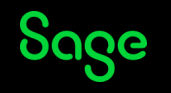

## Configuraciones para usuarios C+

**Configuraciones** de Empresa recomendadas para usuarios de ContaPlus:

- **Utilizar fecha de asiento anterior**
- **Propuesta automática de impuestos en Asientos**
- **Código analítico único y permitir analítica en todas las cuentas**
- **Trabajar con listas previas en mantenimientos y documentos**
- **Copiar número de asiento en el campo referencia**
- **Marcado automático de asientos manuales de diferencias de cambio**

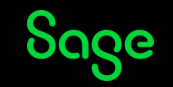

## Configuraciones para usuarios F+

**Configuraciones** de Empresa recomendadas para usuarios de FacturaPlus:

- **Trabajar con listas previas en mantenimientos y documentos**
- **Presentar direcciones de venta en documentos de venta**
- **Aplicar precios a partir de descuentos escalados**
- **Entregas a cuenta desde ficha de clientes**
- **Entregas a cuenta desde ficha de proveedores**
- **Ordenar facturación de venta por fecha de albarán**
- **Insertar Nº Pedido y Fecha como comentario al traspasar**
- **Enviar un solo email por cliente en impresión masiva de documentos**
- **Preguntar para actualizar tarifas de proveedor**
- **Cuadrar facturas de compra**
- **Enviar un solo email por proveedor en impresión masiva de documentos**
- **Permitir contador en facturas de compras**
- **Parar en columna definición**
- **Poner 1 unidad por defecto en la columna unidades/cajas**
- **Parar en cantidad, para el precio y parar en descuento**
- **Traspasar portes en traspaso de documentos**

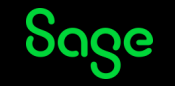

## Otras configuraciones recomendadas

• Recomendadas para todos los usuarios

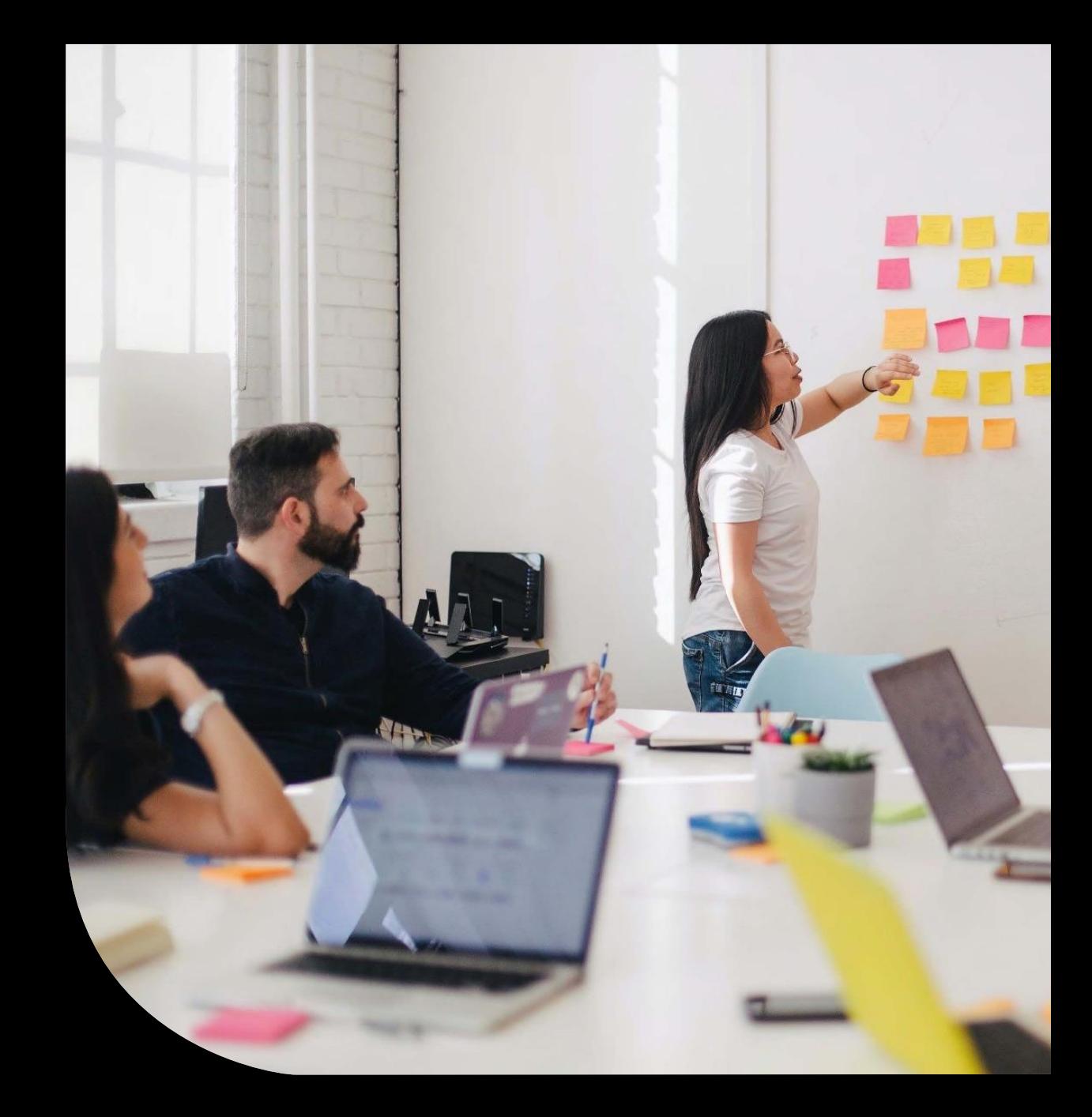

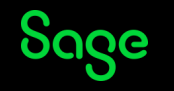

## Configuraciones recomendadas para todos los usuarios

**Configuraciones** de Empresa recomendadas para todos los usuarios:

- **Identificador de empresa**: añade un prefijo a cada ventana para saber en qué empresa estamos.
- **Trabajar con series**: permite asignar serie al contador de los documentos.
- **Visualizar existencias/stock en ventas y compras**: marcar
- **Utilizar campo clientes en líneas de compra**: marcar

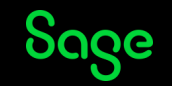

## Configuraciones que añaden funcionalidad

• Configuraciones que añaden opciones a la aplicación ampliando la funcionalidad

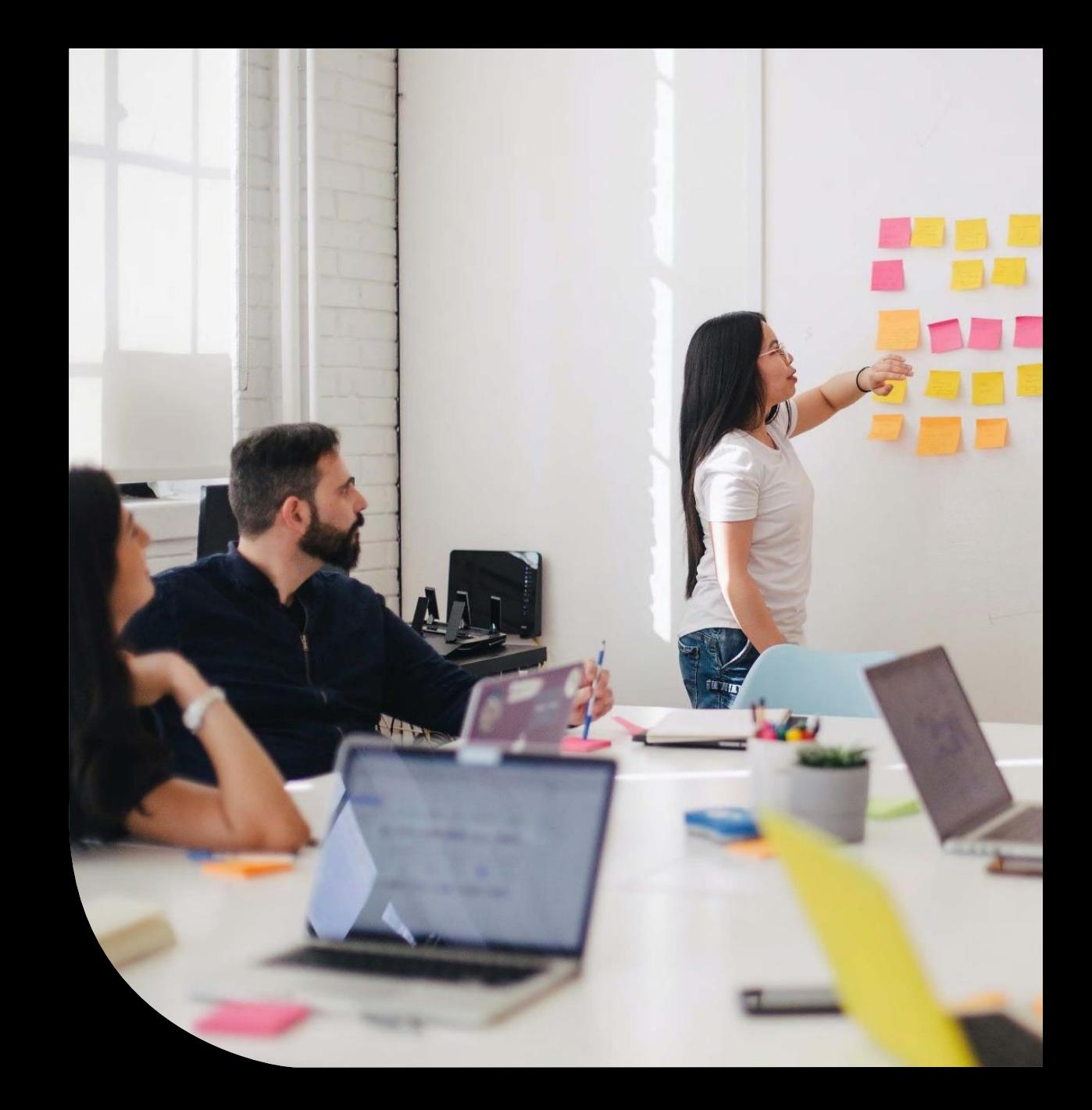

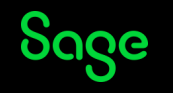

## Configuraciones que añaden funcionalidad

**Configuraciones** de Empresa que añaden funcionalidad sin tener que activa Add-ons:

- **Trabajar con Depósitos en ventas y compras**
- **Trabajar con Punto Verde**
- **Portes automáticos por cliente**
- **Activar gestión de puntos en ventas**
- **Entregas a cuenta desde la ficha de clientes y/o proveedores**
- **Trabajar con operarios ventas y/o compras**
- **Escaneo de firma en albaranes de venta**
- **Activar Factura electrónica Facturae**

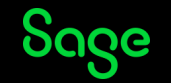

### Add-ons

• Cuáles son y cuáles están incluidos o son contratables

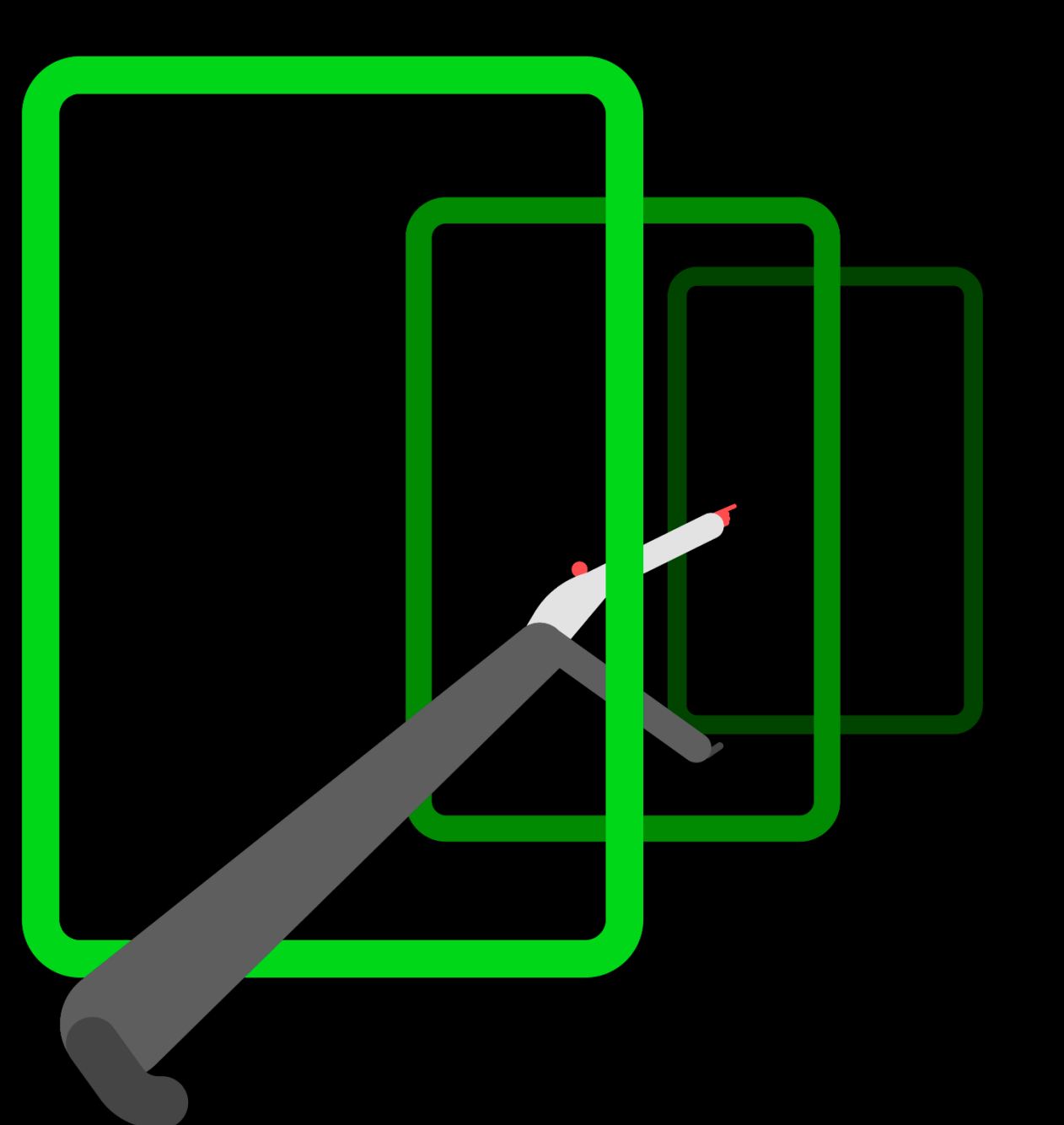

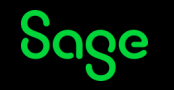

## Add-ons incluidos

**Add-ons** que están disponibles para ser activados sin coste adicional:

- **Amortizaciones**
- **Comunicación bancaria**
- **Fabricación**
- **Gestión avanzada de pedidos**
- **Imp./Exp. de asientos**
- **Informes configurables**
- **Series**
- **Tallas y colores**
- **Trazabilidad**

### Add-ons contratables

**Add-ons** funcionales que pueden activarse en Sage 50 con coste adicional:

- **Servicios**
- **Comunicaciones offline**
- **Factura electrónica FACEB2B**
- **Facturación certificada**
- **Gestión documental**
- **Impuesto de sociedades**
- **RGPD/LOPDGDD**
- **Sage TPV extra**
- **Servicios**
- **Tu efideliza**

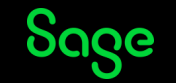

## Add-ons recomendados para usuarios Plus

• Módulos funcionales debería activar un usuario que haya migrado desde Plus

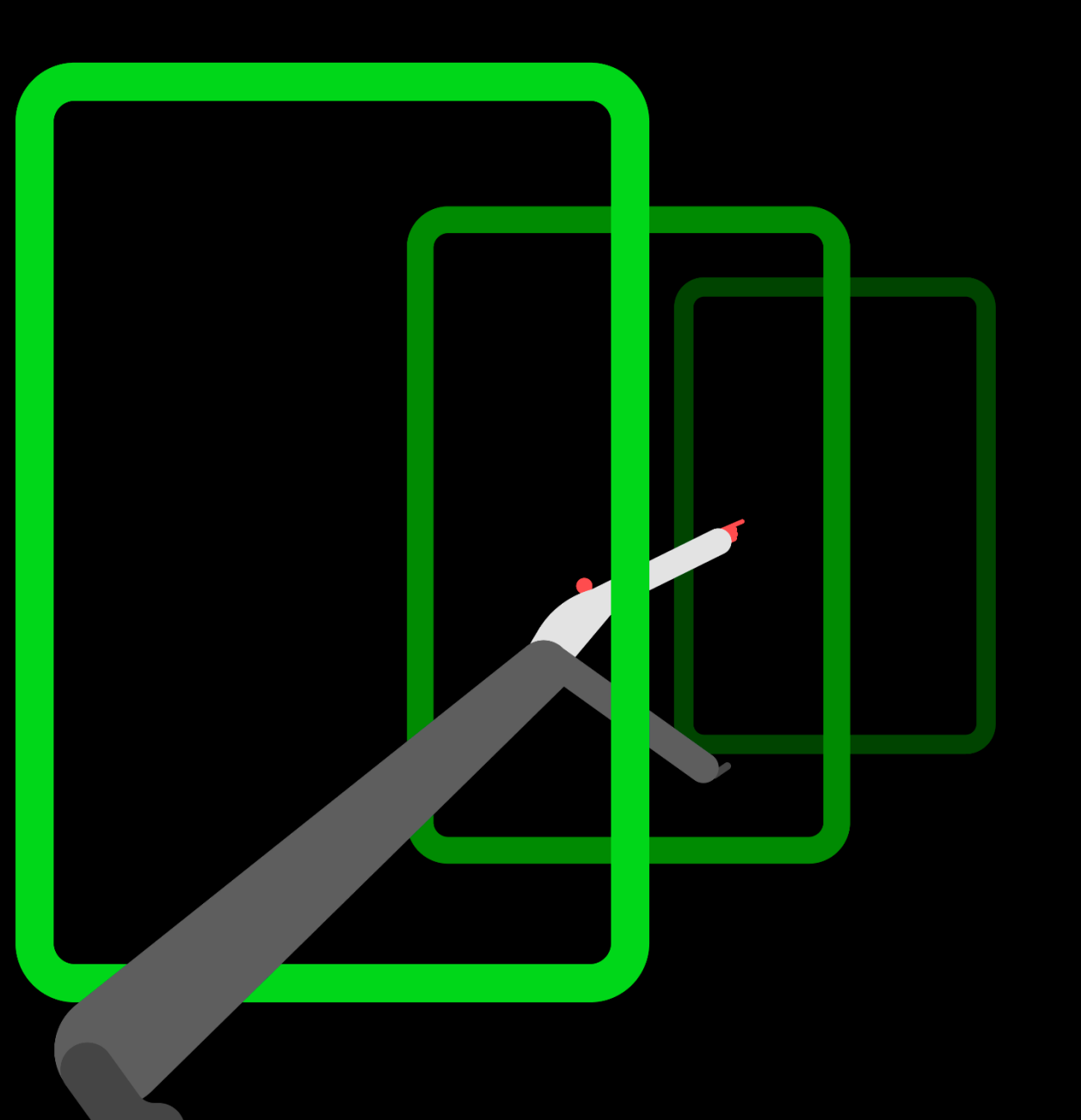

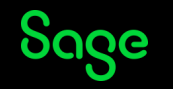

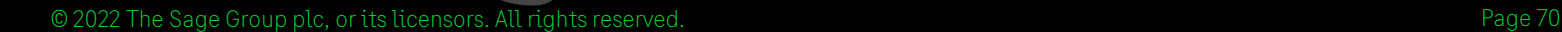

## Add-ons para usuarios de Plus

**Add-ons** recomendados que corresponden a funcionalidad que existía en las líneas Plus:

Recomendados para usuarios de **ContaPlus**

Incluidos:

- **Comunicación bancaria**
- **Amortizaciones**
- **Importación y exportación**
- **Informes configurables**

Contratables:

- **Gestión documental**
- **RGPD/LOPDGDD**
- **Impuesto de Sociedades**

Recomendados para usuarios de **FacturaPlus**

Incluidos:

- **Tallas y Colores**
- **Series**
- **Trazabilidad**
- **Add-on Fabricación**
- **Add-on de Informes configurables**

Contratables:

- **Add-on TVP extra**
- **Facturación certificada (TicketBAI)**
- **Gestión documental**
- **RGPD/LOPDGDD**

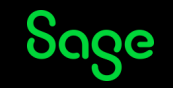

# Consejos sobre el buen uso de Sage 50

**Recomendaciones generales Recomendaciones sobre Sage 50 Otros consejos útiles**

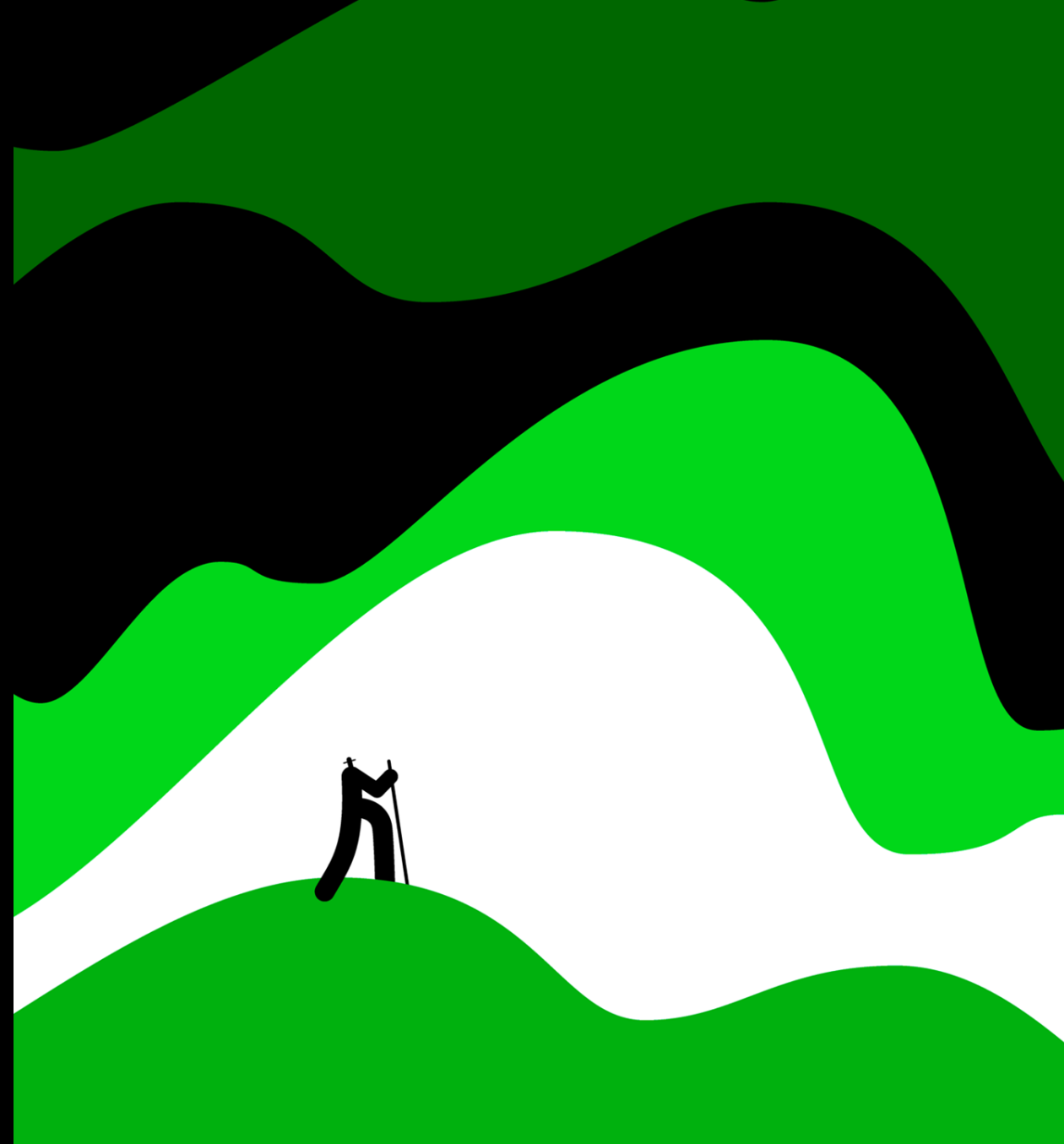

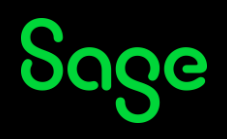
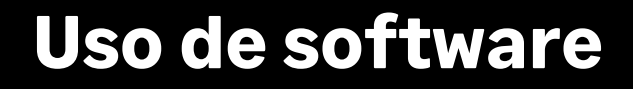

Mantener actualizado Windows

Mantener suficiente espacio libre en el disco duro

Reiniciar el Servidor y los Terminales cada cierto tiempo

Disponer de un servicio informático que revise los equipos, la red, SQL, etc.

Mejorar el hardware, con un disco solido SDD, aumentar RAM o mejorar la Red

## **Uso de Sage 50**

Cumplir los requisitos mínimos o mejorarlos

Cerrar la aplicación diariamente para que se reinicien los procesos

Activar LiveUpdate para mantener Sage 50 actualizado a la última versión

Programar las Copias de Seguridad para mantener la información a salvo

Actualizar los Modelos Fiscales antes de presentar información

## **Otros consejos**

Tener visible en el Escritorio en Panel de Notificaciones

Conocer las novedades de Sage 50 desde las notificaciones o desde la Ayuda

Consultar desde la campana de las pantallas las notificaciones

Consultar con el icono o con F1 la ayuda de la aplicación

Utilizar una Empresa de pruebas para conocer las funcionalidades de Sage 50

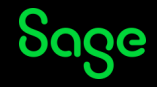

## Sigue descubriendo Sage 50

## **Muchas gracias**

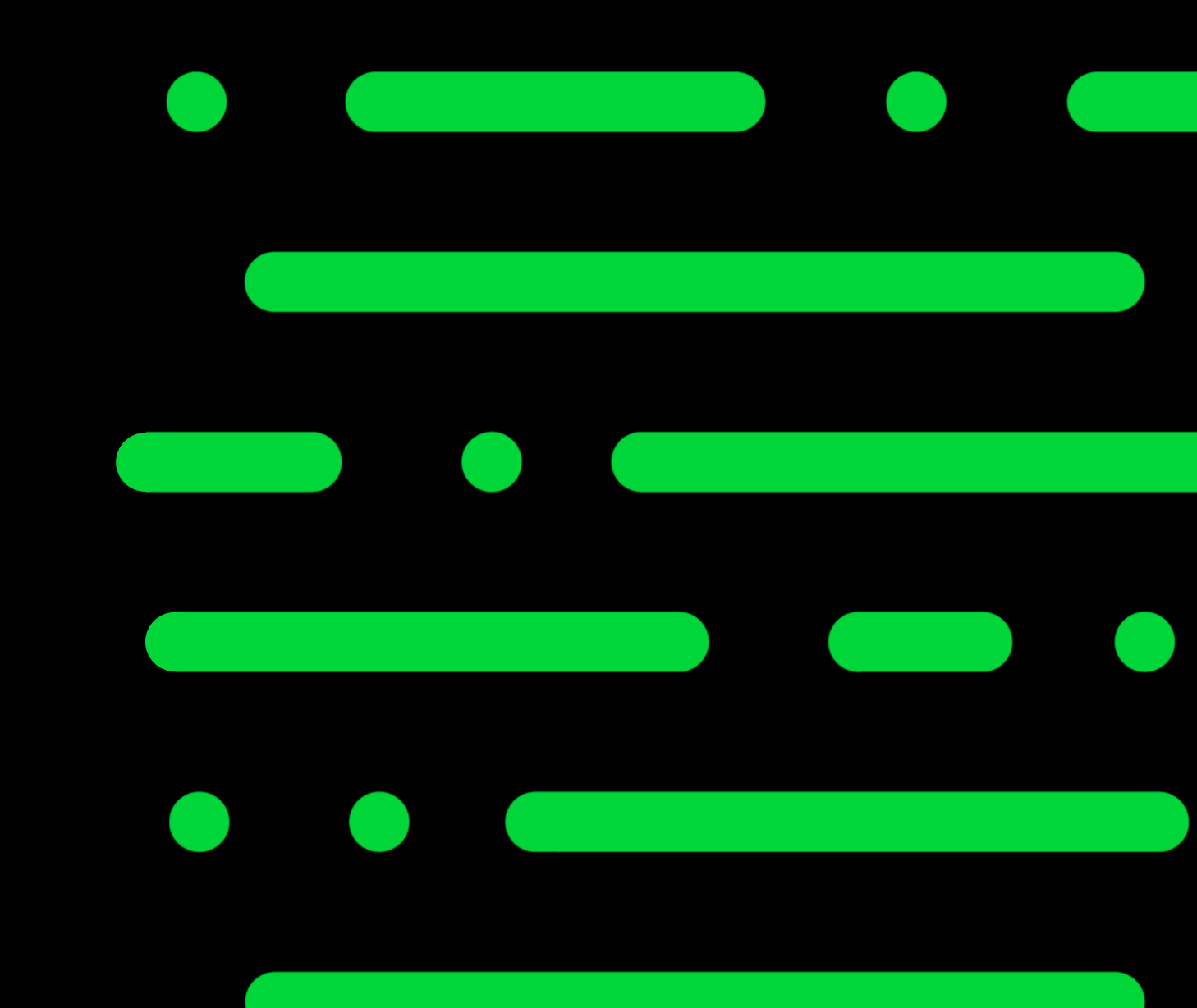

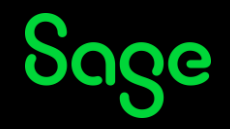